alada<br>Cisco **Cisco Networking Academy** Mind Wide Open

# Chapter 11:Build a Small Network

Introduction to Networks v5.1

# **Chapter Outline**

11.0 Introduction11.1 Network Design11.2 Network Security11.3 Basic Network Performance11.4 Summary

# **Section 11.1: Network Design**

Upon completion of this section, you should be able to:

- Identify the devices used in a small network.
- Identify the protocols used in a small network.
- Explain how a small network serves as the basis of larger networks.

# Topic 11.1.1:<br>Devices in a Small Network

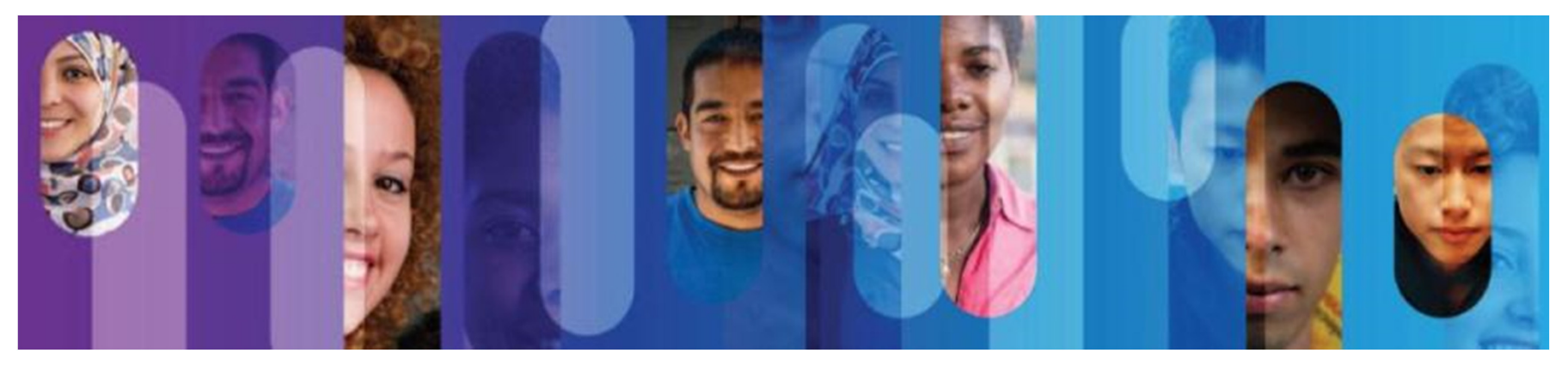

© 2013 Cisco and/or its affiliates. All rights reserved.

# **Small Network Topologies**

Typical Small Business Network

- Small networks have simple designs.
- $\bullet$ Only a small number of network devices are needed.
- A small network usually comprises one router, a couple of switches, and the user PCs.
- A connection to the Internet is achieved through a single WAN link (commonly either cable or DSL).
- • Most of the managing task is related to maintaining and troubleshooting existingequipment.
- • The management of a small network is usually done by an employee of a thirdparty company.

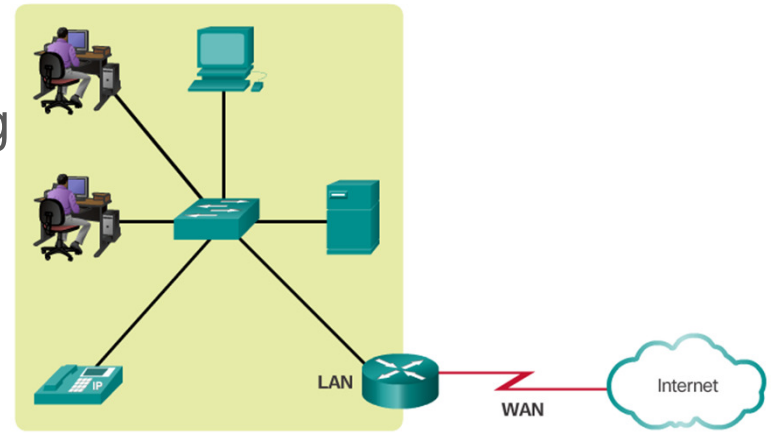

# **Device Selection for a Small Network**

Factors to consider when choosing a device in addition to those listed in the graphic include OS features:

- •**Security**
- QoS
- VoIP
- $\bullet$ L3 switching
- •**NAT**
- $\bullet$ **DHCP**

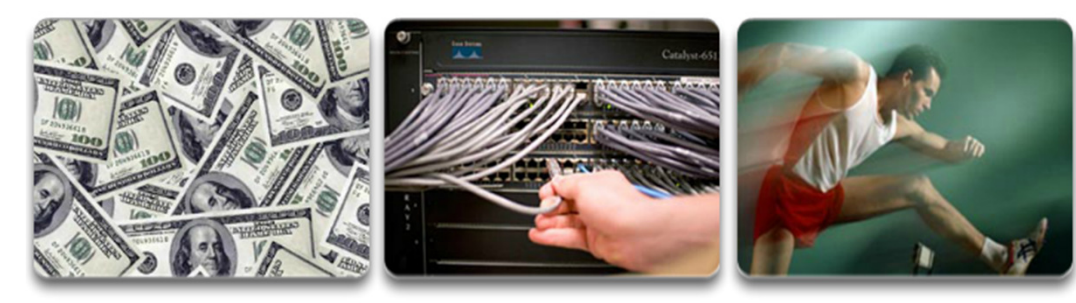

Cost

Ports

Speed

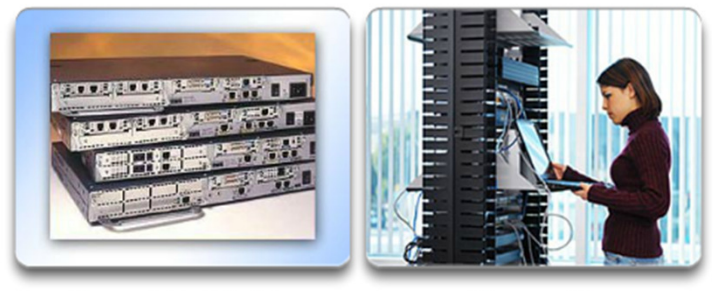

Expandable/Modular

Manageable

# **IP Addressing for a Small Network**

- Address space is a crucial component of a network design.
- All devices connected to the network require an address.
- The address scheme must be planned, documented, and maintained.
- Address space documentation can be very useful for troubleshooting.
- Address documentation is also very important when controlling resource access.

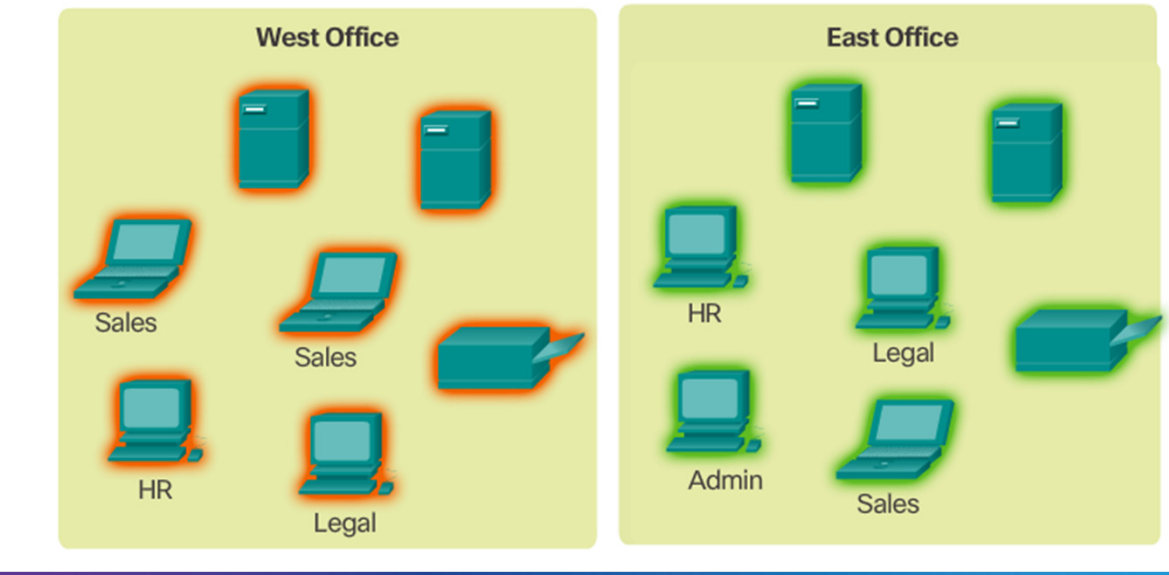

# **Redundancy in a Small Network**

Redundancy to a Server Farm

- A network should reliable by design.
- •Network failures are usually very costly.
- • Redundancy increases reliability byeliminating single points of failure.
- Network redundancy can be achieved byduplicating network equipment and links.
- A good example is a network's link to theInternet or to a server farm.

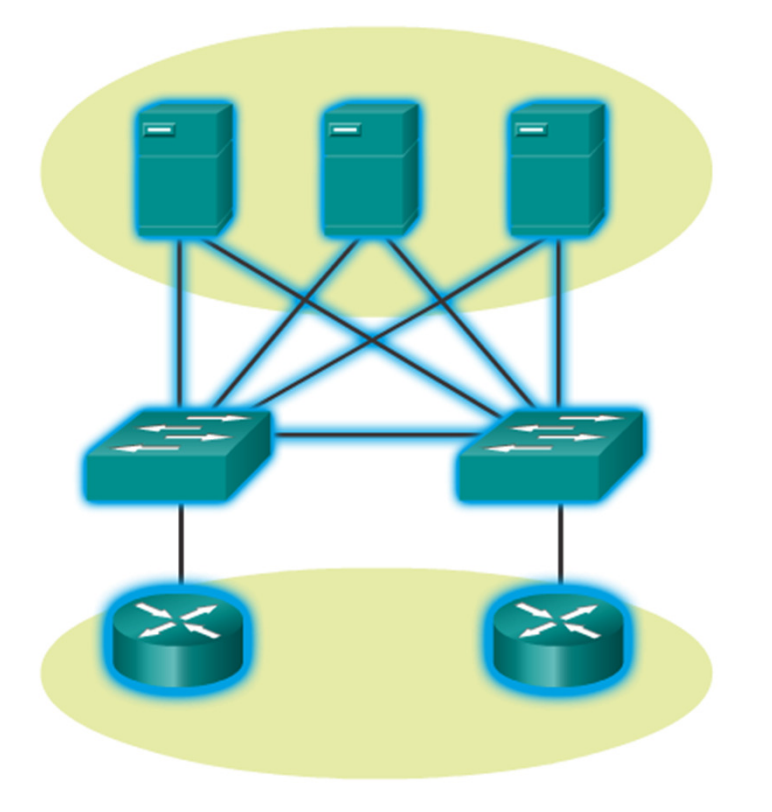

## **Traffic Management**

- Traffic type and patterns are should also be considered when designing a network.
- A good network design categorizestraffic according to priority.

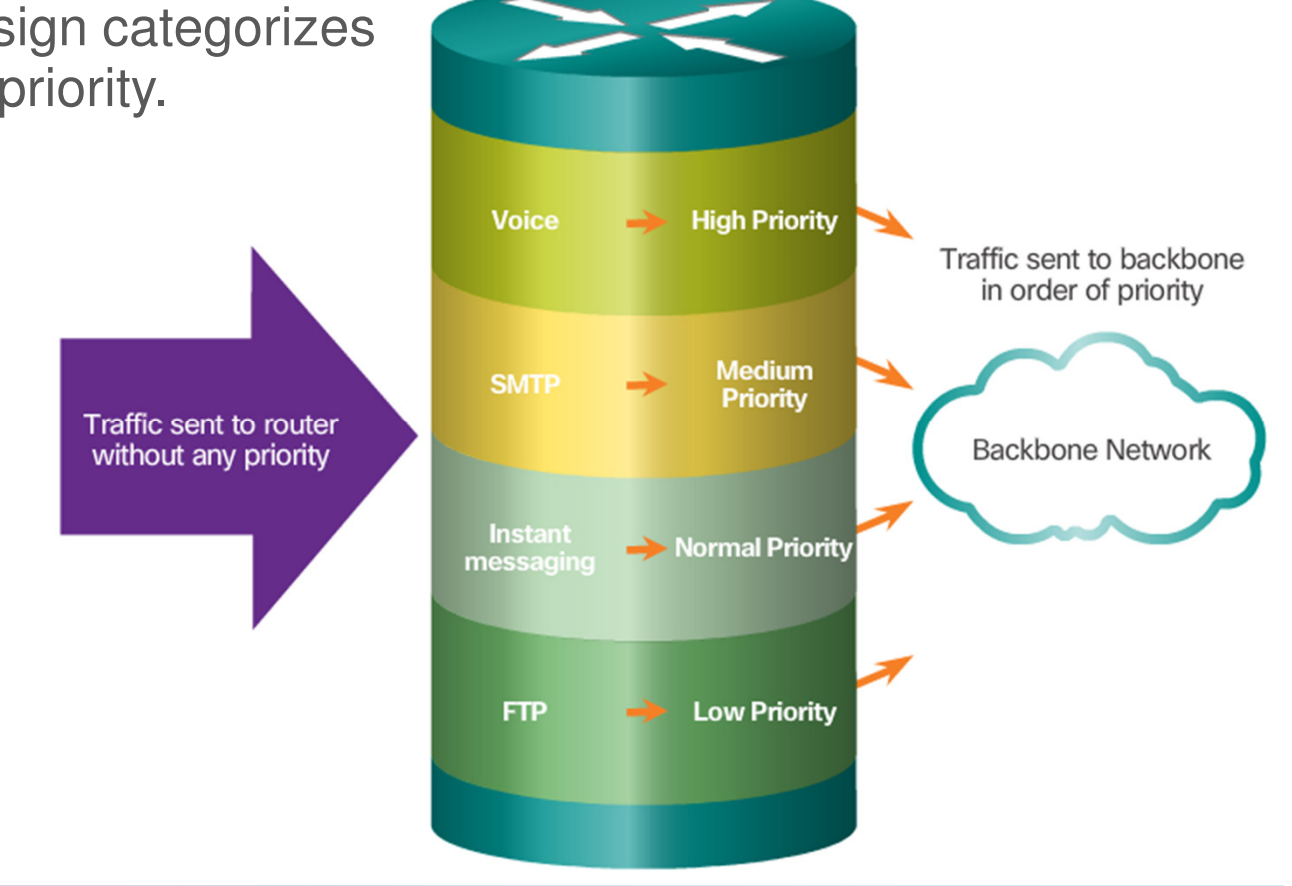

# Topic 11.1.2:<br>Small Network Applications and Protocols

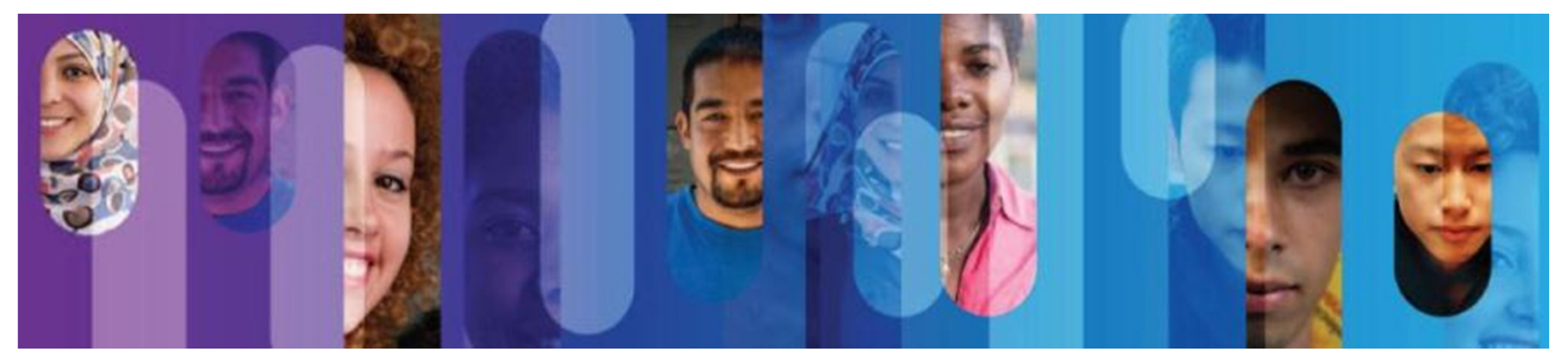

© 2013 Cisco and/or its affiliates. All rights reserved.

# **Common Applications**

Network Applications

- Used to communicate over the network.
- Email clients and web browsers are examples of this type of application.

Application Layer Services

- Programs that interface with the network and prepare the data for transfer.
- • Each service uses protocols, which define the standards and data formats to be used.

## **Common Protocols**

Each of these network protocols define:

- Processes on either end of a communication session
- How messages are sent and the expected response
- Types of messages
- Syntax of the messages

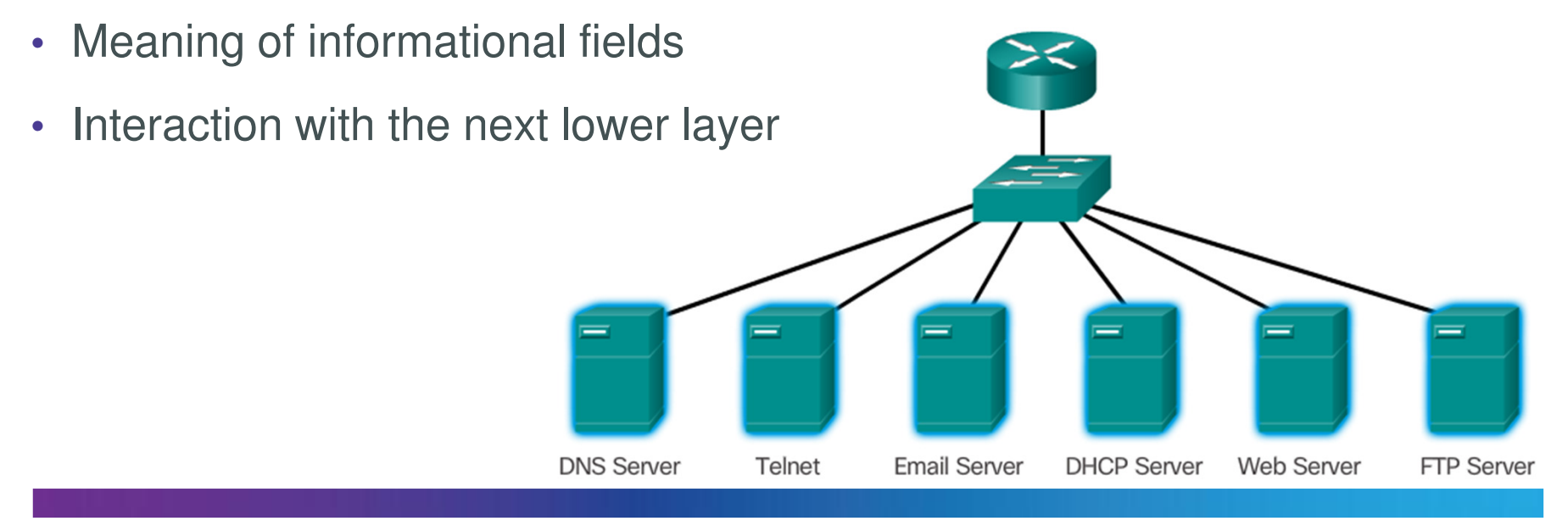

# **Real-Time Applications**

Basic components:

- •**Infrastructure**
- VoIP
- IP Telephony •
- •Real-time Appli

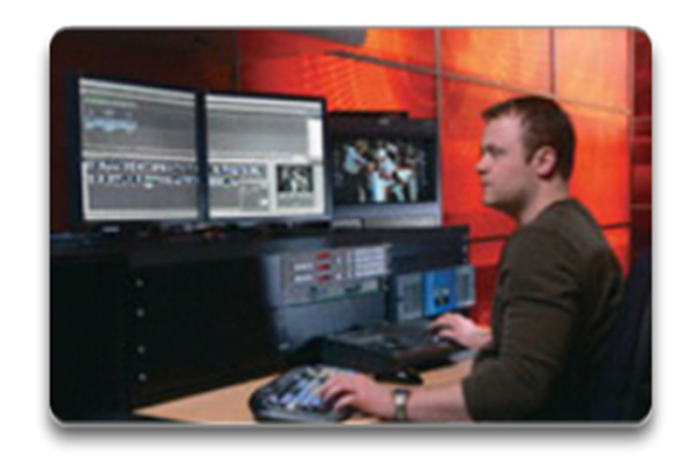

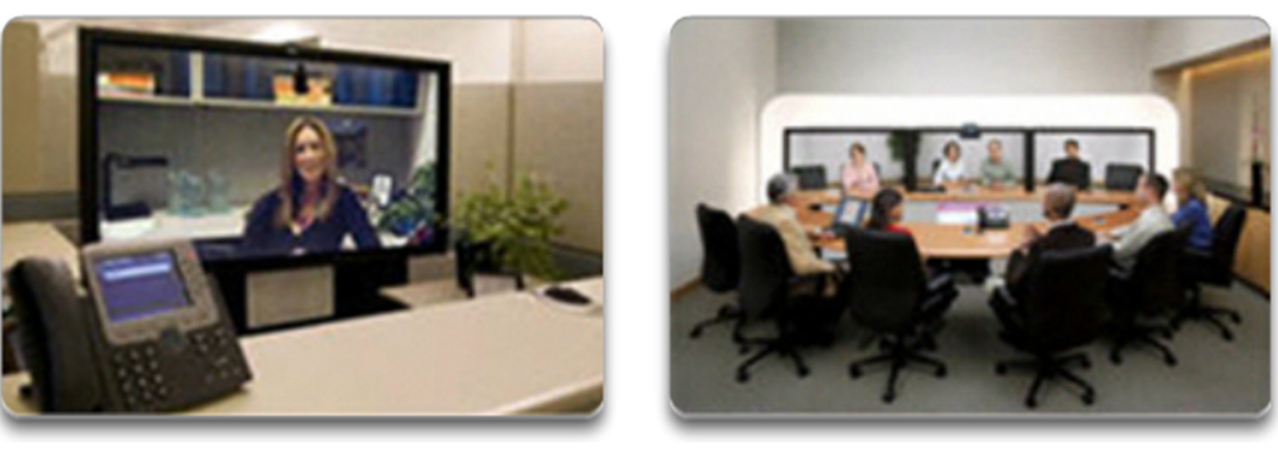

# Topic 11.1.3:<br>Scale to Larger Networks

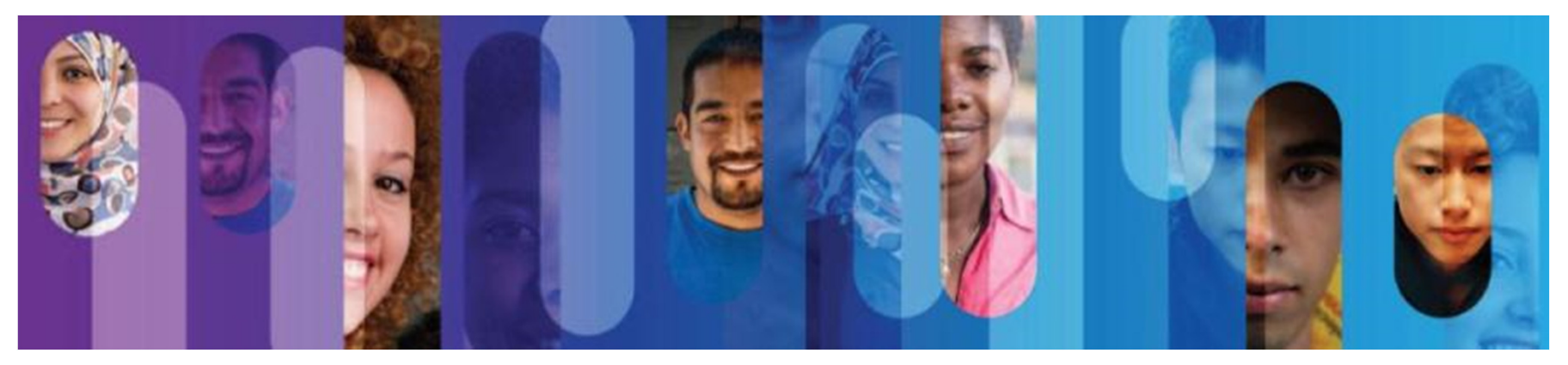

© 2013 Cisco and/or its affiliates. All rights reserved.

# **Small Network Growth**

To scale a network, several elements are required:

- Network documentation
- Device inventory
- Budget
- Traffic analysis

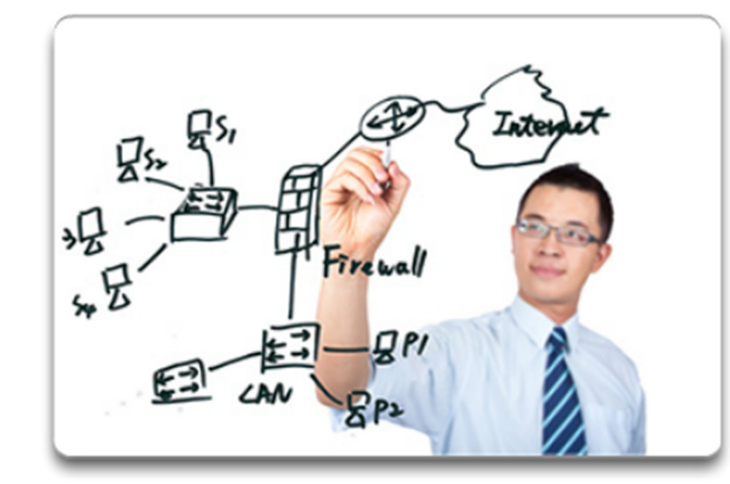

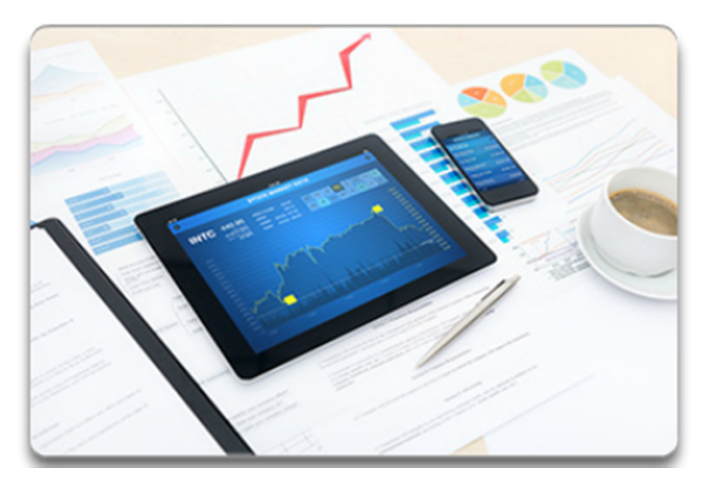

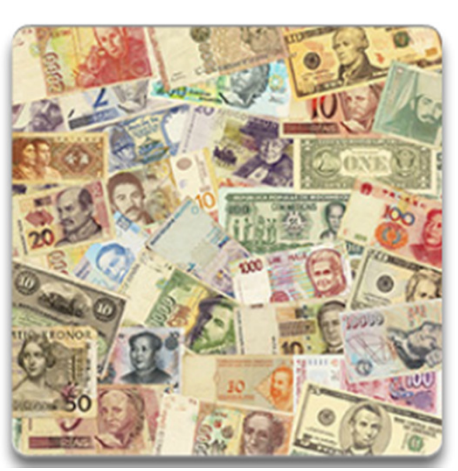

## **Protocol Analysis**

- A network administrator must understand the protocols in use in the network. Protocol analyzers are tools designed to help in that task.
- For a more accurate protocol analysis, it is important to capture traffic in high-utilization times and in different locations of the network.
- The result of the analysis allows for a more efficientway to manage traffic.

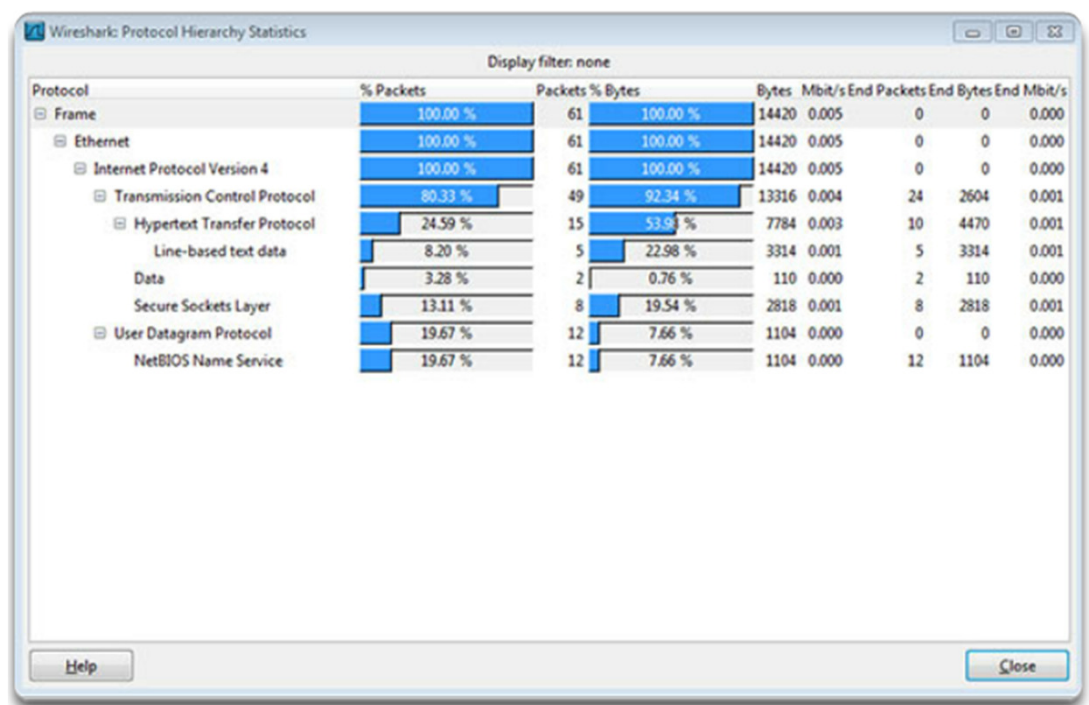

# **Employee Network Utilization**

- •It is also important to be aware of how network use is changing.
- • A network administrator can create in-person IT "snapshots" of employee application utilization.

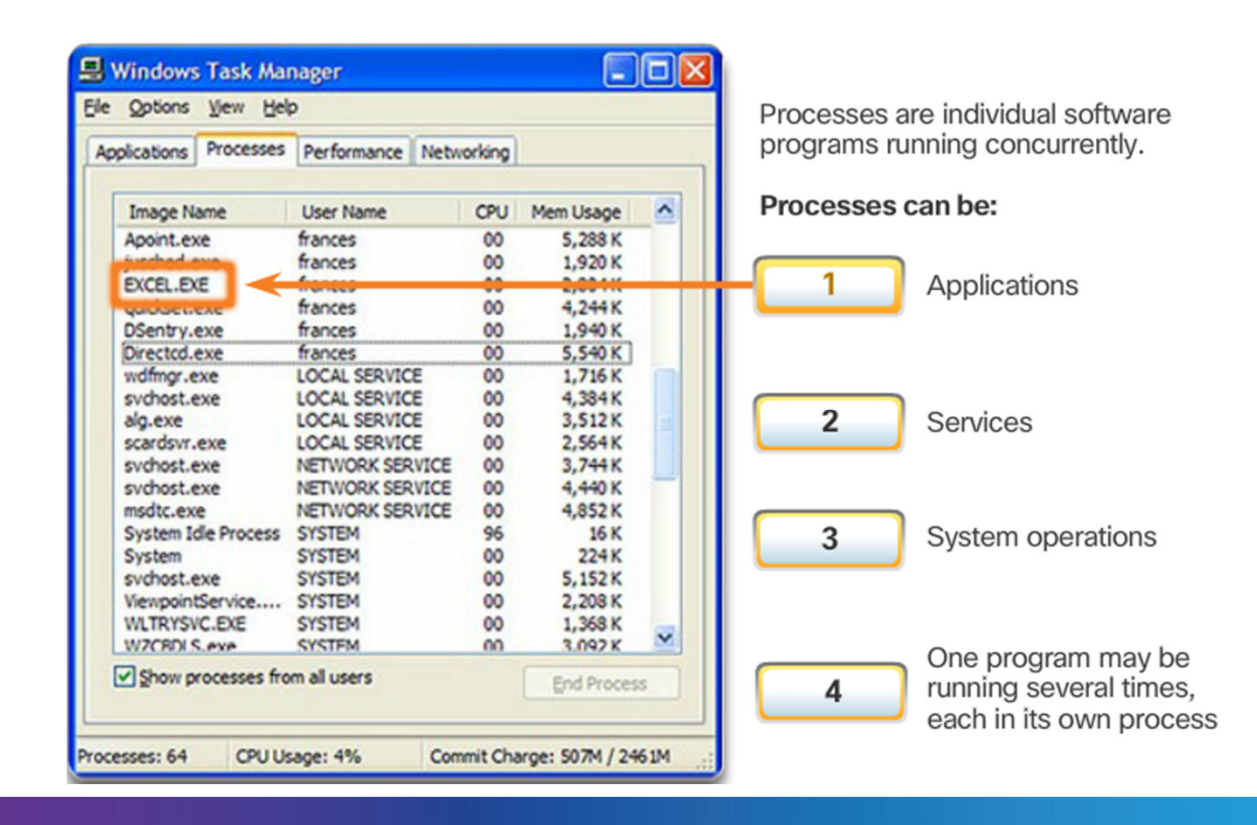

# **Employee Network Utilization (cont.)**

- • These snapshots typically include information such as:
	- o OS and OS version
	- o Non-network applications
	- o Network applications
	- o CPU utilization
	- o Drive utilization
	- o RAM utilization
- • Documented employee IT snapshots will go a long way toward informing of evolvingprotocol requirements.

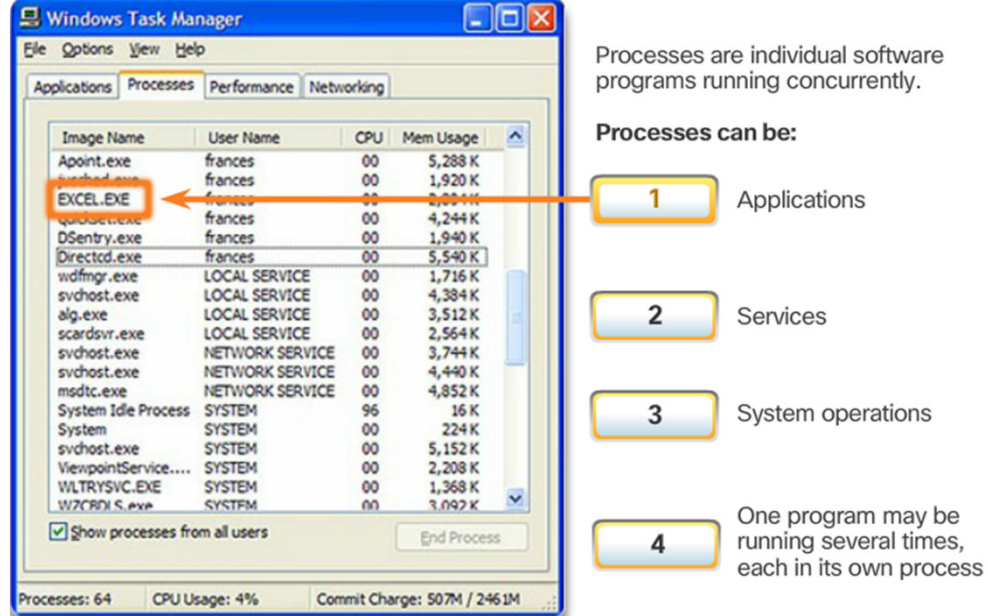

• A shift in resource utilization may require an adjustment of network resource allocations.

# Section 11.2: **Network Security**

Upon completion of this section, you should be able to:

- Explain why security measures are necessary on network devices.
- Identify security vulnerabilities.
- Identify general mitigation techniques.
- • Configure network devices with device hardening features to mitigate security threats.
- Apply the commands to back up and restore an IOS configuration file.

# Topic 11.2.1:<br>Security Threats and Vulnerabilities

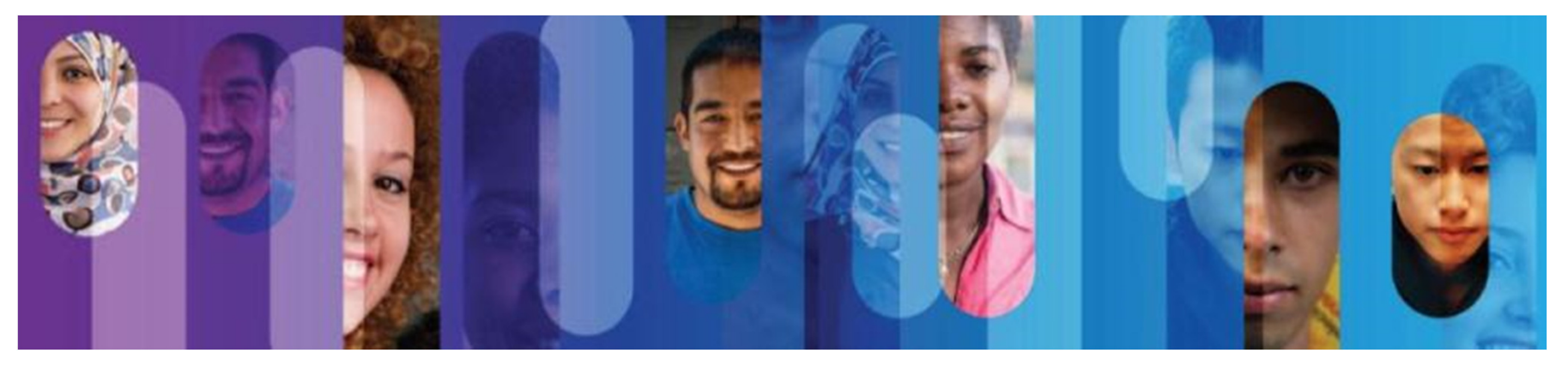

© 2013 Cisco and/or its affiliates. All rights reserved.

# **Types of Threats**

- •Digital intrusion can be costly.
- • Intruders can gain access through software vulnerabilities, hardware attacks, or stolen credentials.
- $\bullet$ Common types of digital threats include those listed in this graphic.

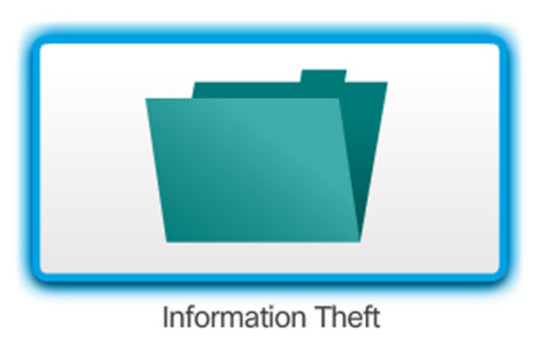

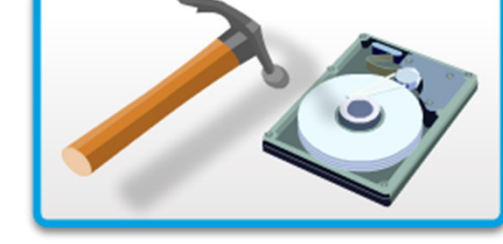

Data Loss and Manipulation

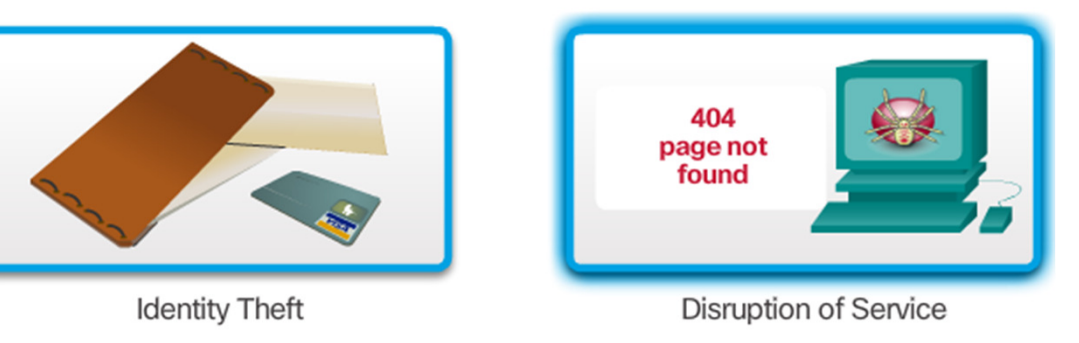

# **Physical Security**

Classes of physical threats:

- Hardware
- Environmental
- Electrical
- Maintenance

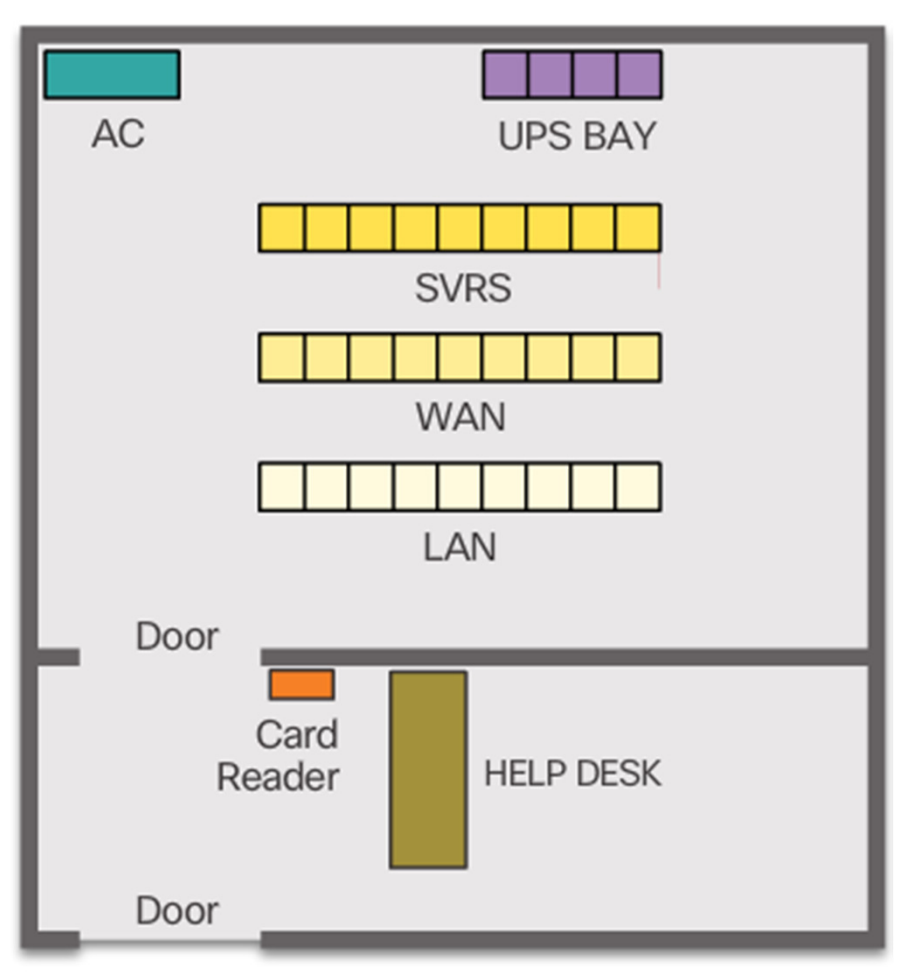

Secure computer room floor plan

# **Types of Vulnerabilities**

- There are three primary vulnerabilities:
	- o Technological Vulnerabilities in protocols, operating systems, and network equipment
	- o Configuration Vulnerabilities created by misconfigured devices, default configuration values, and easily guessed passwords
	- o Security policy Lack of security policy, software and hardware installation is not consistent with security policy, and no disaster or recovery plan
- Typically, the devices under attack are the endpoints, such as servers and desktop computers.
- Any of these three vulnerabilities can be exploited and used in attacks.

# Topic 11.2.2:<br>Network Attacks

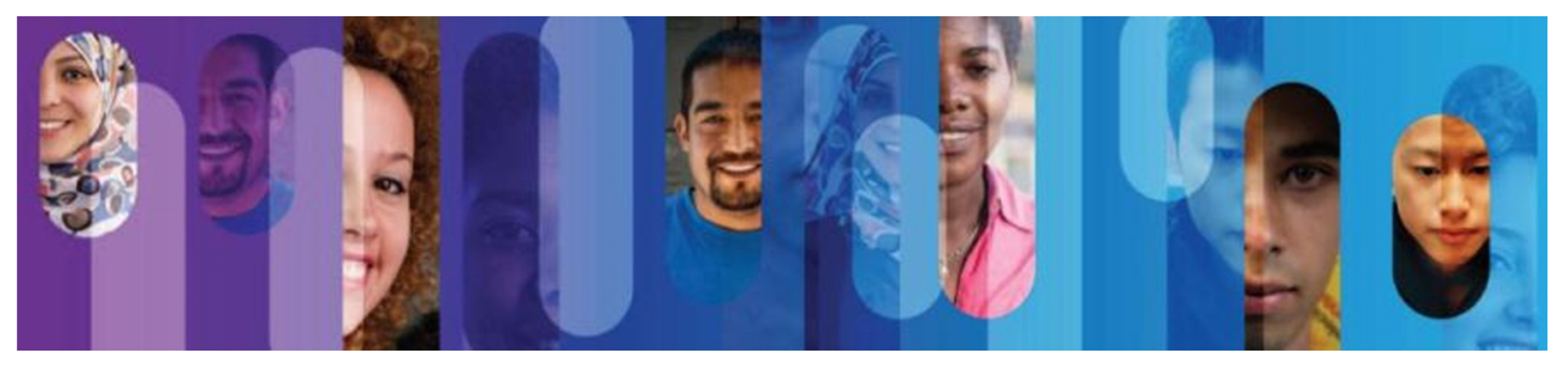

© 2013 Cisco and/or its affiliates. All rights reserved.

# **Types of Malware**

- Viruses
- Worms
- Trojan Horses

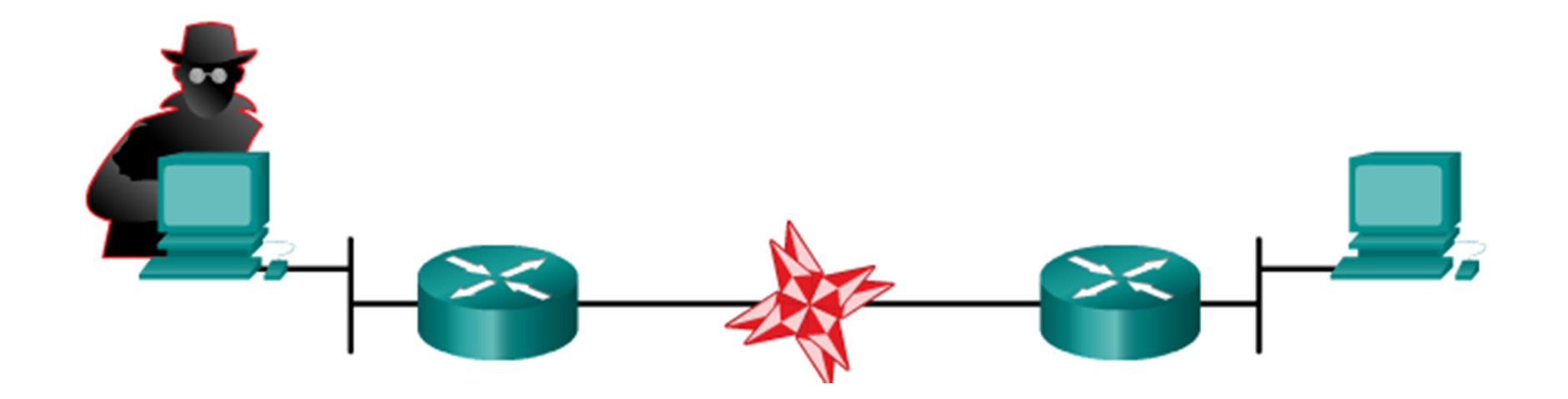

## Reconnaissance Attacks

- •The discovery and mapping of systems and services
- •Often not considered an attack on its own
- • Goal is to acquire enough information on the target system or network to facilitate the search for vulnerabilities.
- Common tools rely mostly on free and public Internet services, such asDNS and Whois.
- Port-scanners and packet sniffersare also commonly used inreconnaissance.

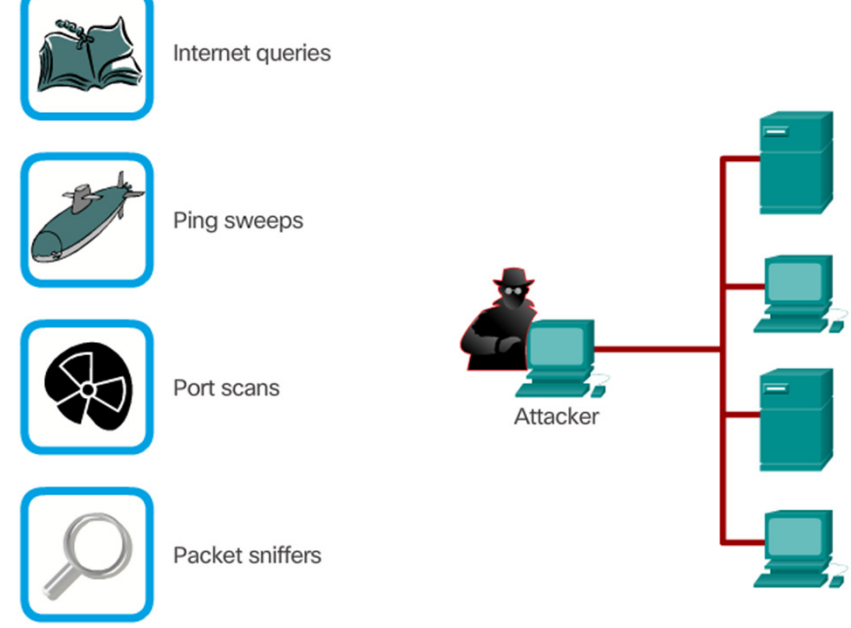

## **Access Attacks**

- • Attacks against known vulnerabilitiesand services.
- The goal is to gain access to informationthat they have no right to view.
- • Access attacks can be classified intofour types:
	- Password Attacks
	- Trust Exploitation
	- Port Redirection
	- Man-in-the-Middle

#### Password Attack

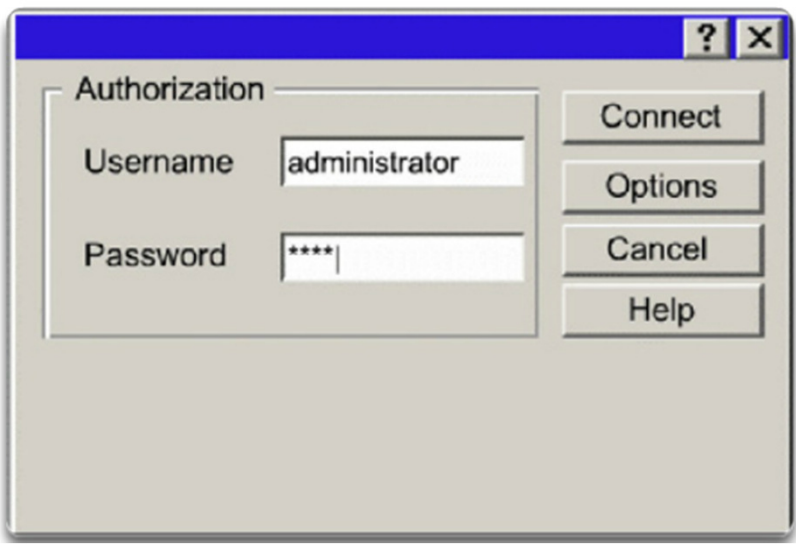

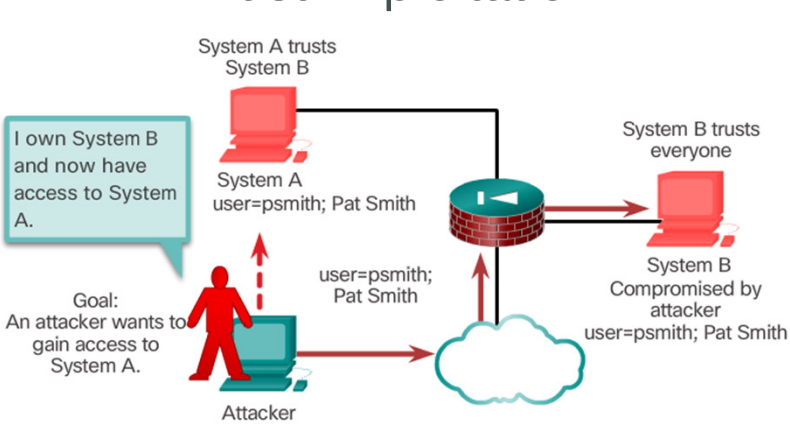

#### Trust Exploitation

# Access Attacks (cont.)

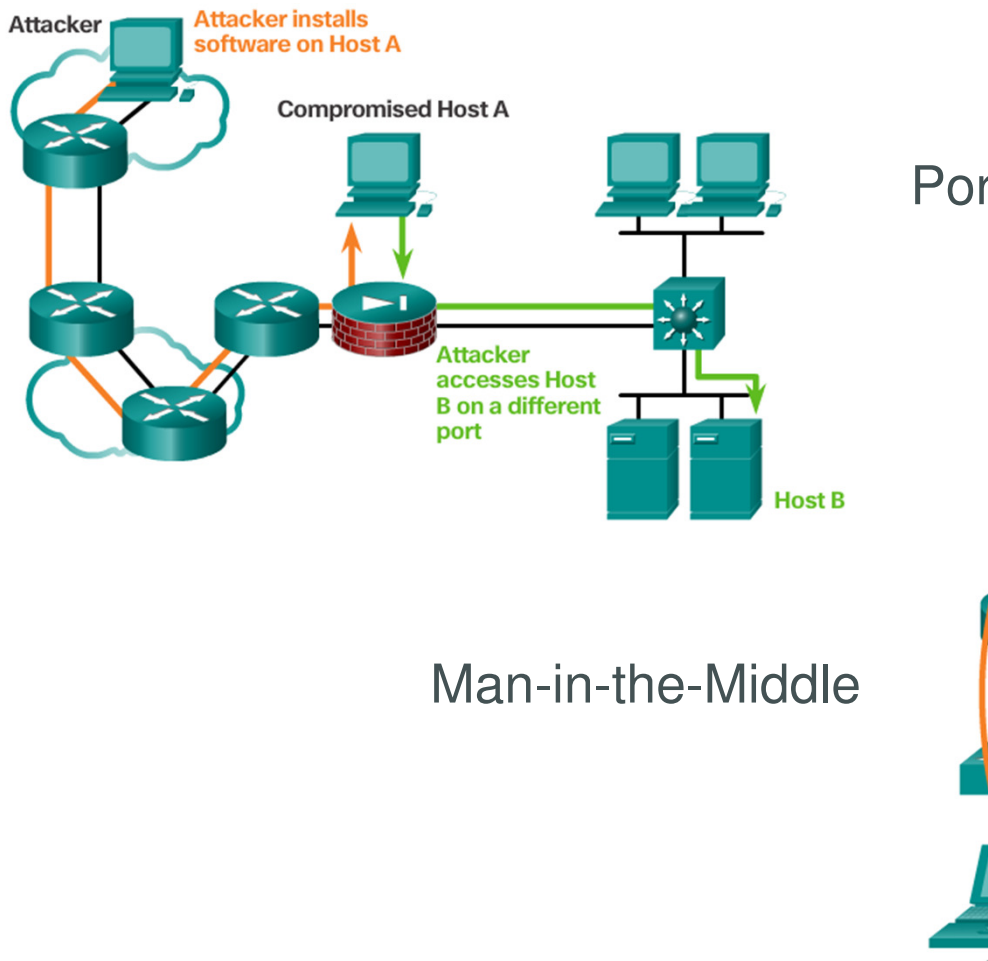

Port Redirection

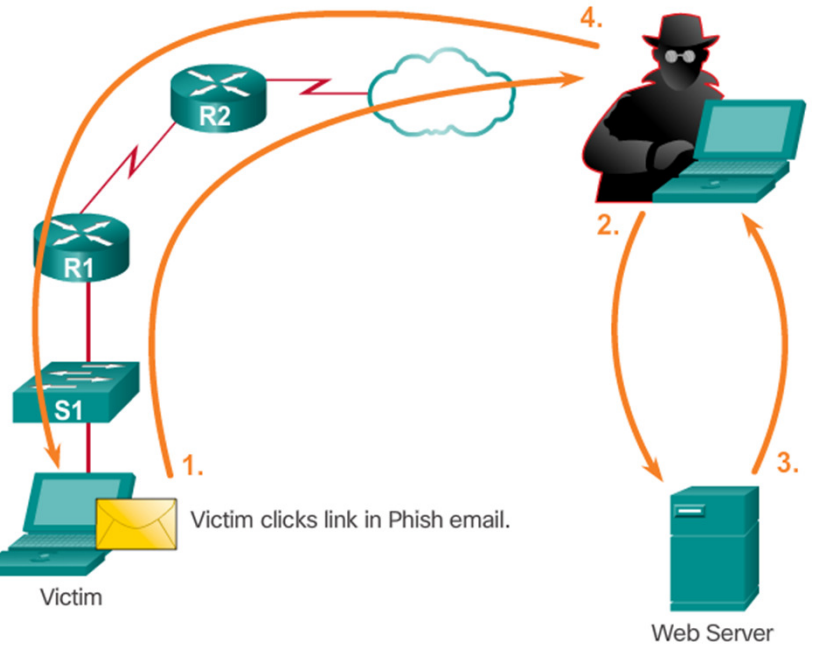

# **Denial of Service Attacks**

- •Denial of Service (DoS) attacks are difficult to eliminate.
- •DoS attacks are regarded as trivial and require little effort to execute.
- $\bullet$ Although simple, DoS attacks are still dangerous.
- • Ultimately, they prevent authorized people from using a service by consuming system resources.
- $\bullet$  To help prevent DoS attacks it is important to have the latest security updates.

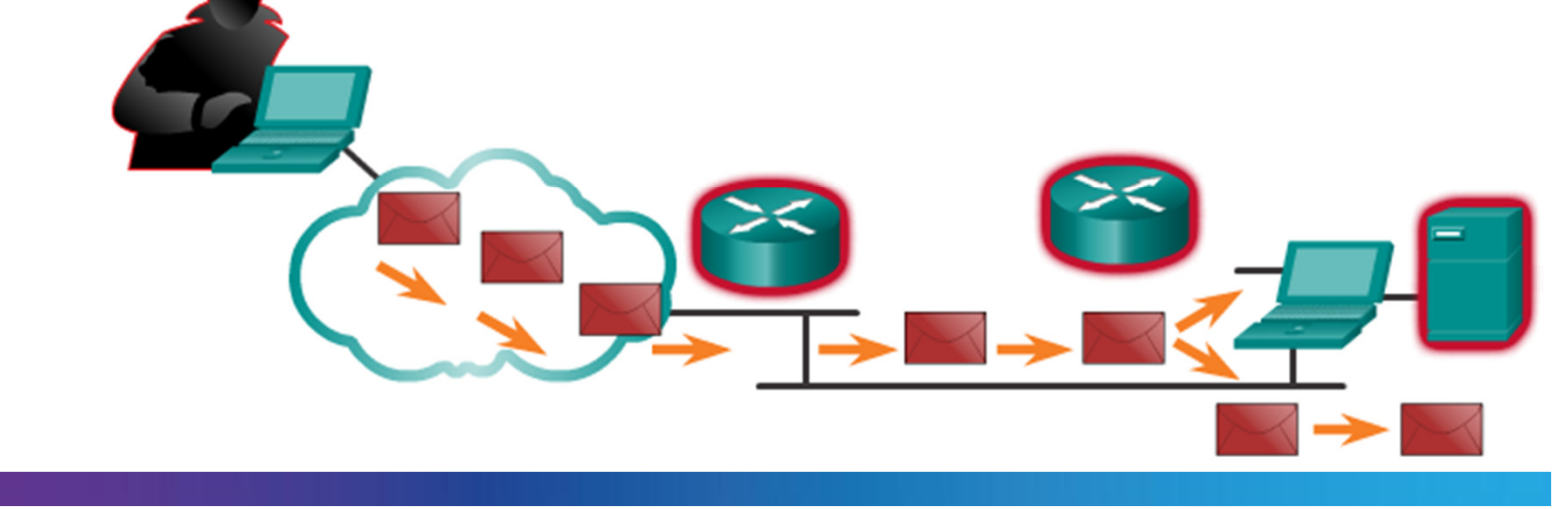

# **Denial of Service Attacks (cont.)**

Smurf Attack

REPLY D=209.165.200.225 S=172.18.1.2

REPLY D=209.165.200.225 S=172.18.1.3 REPLY D=209.165.200.225 S=172.18.1.4

REPLY D=209.165.200.225 S=172.18.1.5

EPLY D=209.165.200.225 S=172.18.1.6

REPLY D=209.165.200.225 S=172.18.1.7

ICMP REQ D=172.18.255.255 S=209.165.200.225

Smurf Amplifier

Attempt to overwhelm WAN link to destination

209.165.200.225

#### Common DoS Attacks:

- Ping of Death
- SYN Flood
- •DDoS
- Smurf Attack

Zombies

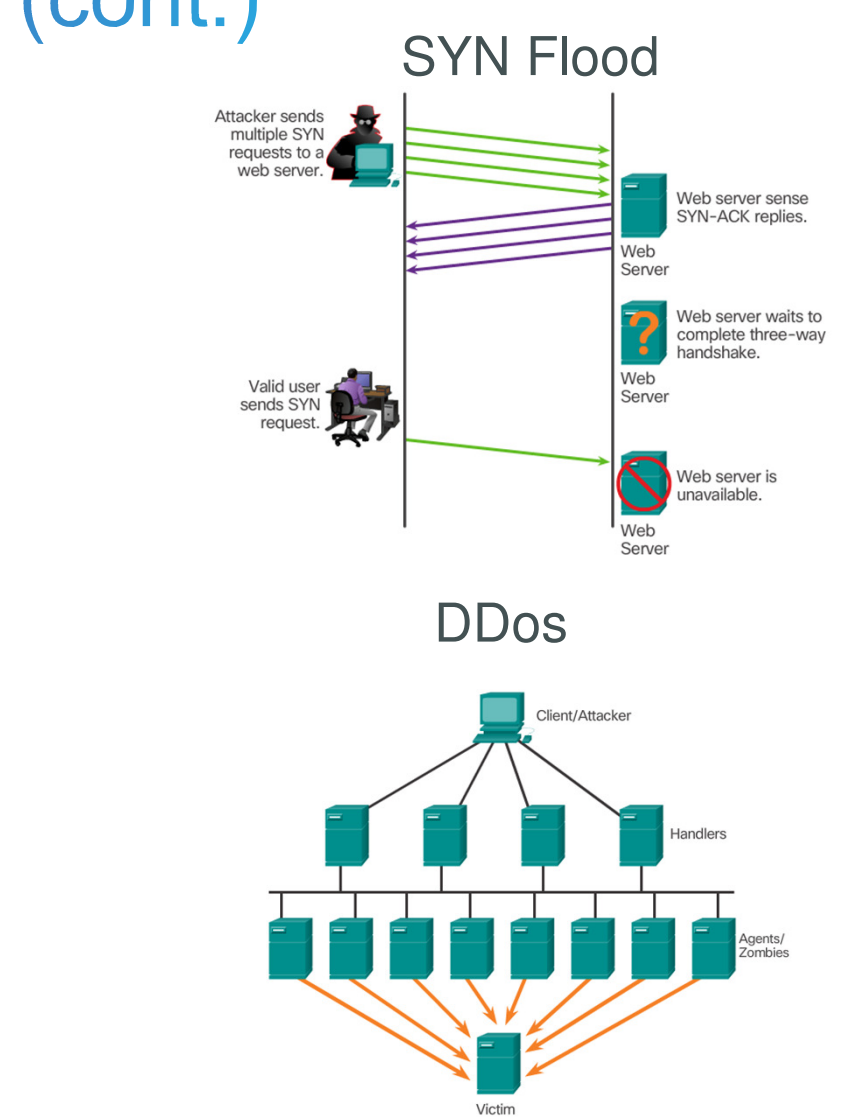

# Topic 11.2.3:<br>Network Attack Mitigation

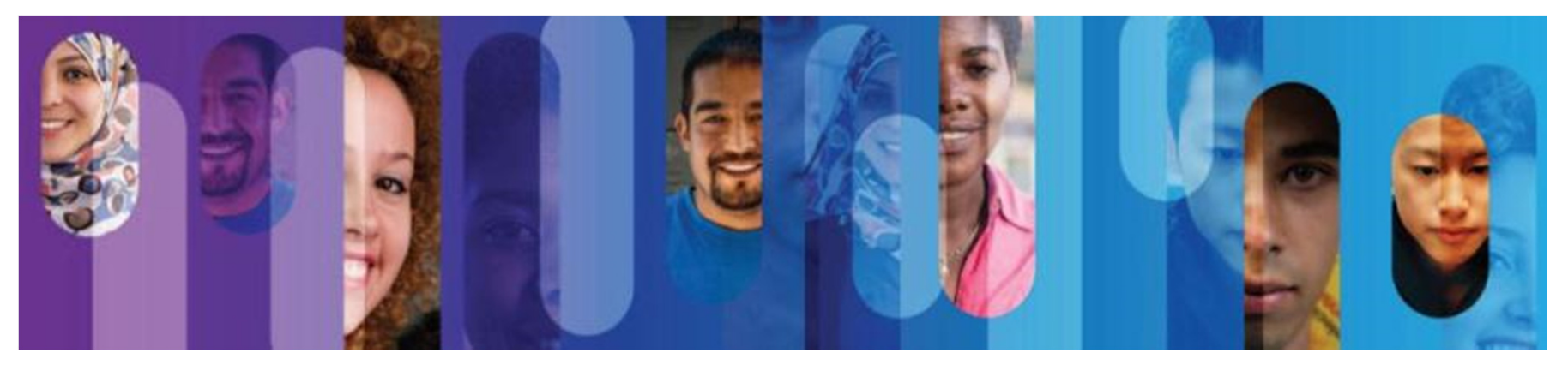

© 2013 Cisco and/or its affiliates. All rights reserved.

### Backup, Upgrade, Update, and Patch

- Keeping up-to-date with the latest developments can lead to a more effective defense against network attacks.
- As new malware is released, enterprises need to keep current with the latest versions of antivirus software.
- •To mitigate worm attacks, patches for all known vulnerabilities must be applied.
- • A central patch server can be a good solution for managing a largenumber of servers and systems.
- Any patches that are not applied toa host are automatically downloaded **from the patch server and installed** from the patch server and installed without user intervention.

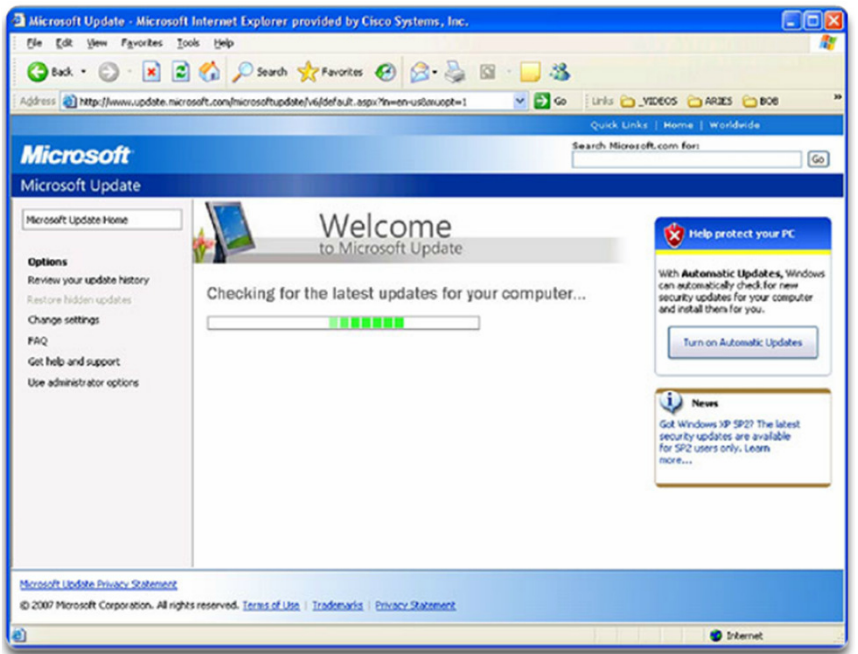

## Authentication, Authorization, and Accounting

- •AAA services provide access control on a network device.
- • AAA is a way to control who is permitted to access a resource (authenticate), what they can do while they are there (authorize), and what actions they perform while accessing the resource (accounting).
- The AAA framework can be veryhelpful when mitigating network attacks.

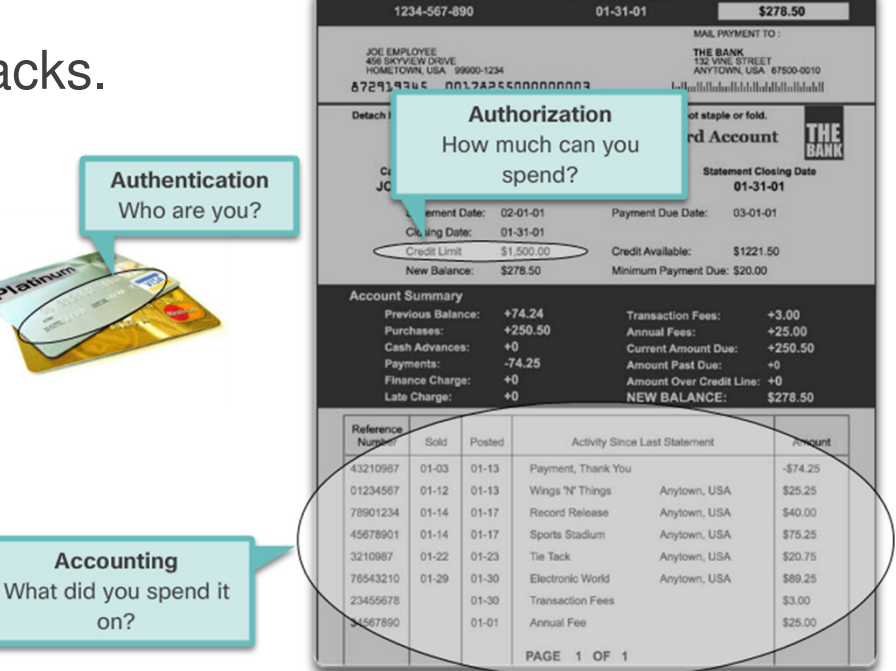

### **Firewalls**

- A firewall controls the traffic and helps prevent unauthorized access
- Techniques for determining what is permitted or denied access to a network include:
	- oPacket filtering
	- oApplication filtering
	- oURL filtering
	- oStateful packet inspection (SPI)

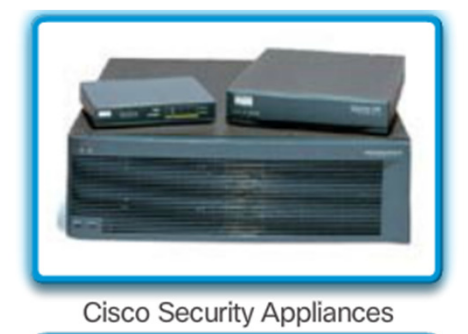

Linksys Wireless Router with Integrated

Firewall

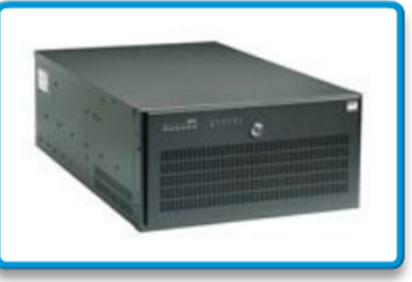

Server-Based Firewall

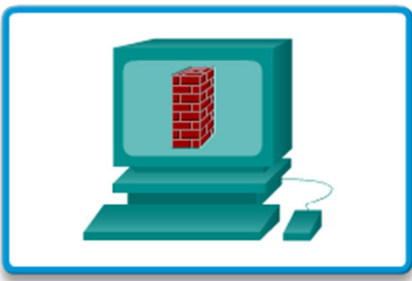

**Personal Firewall** 

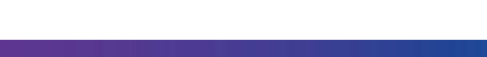

## **Endpoint Security**

- • Common endpoints are laptops, desktops, servers, smartphones, and tablets.
- •Securing endpoint devices is challenging.
- $\bullet$ Employees need to be trained on proper use of the network.
- • Policies often include the use of antivirus software and host intrusion prevention.
- • More comprehensive endpoint security solutions rely on networkaccess control.

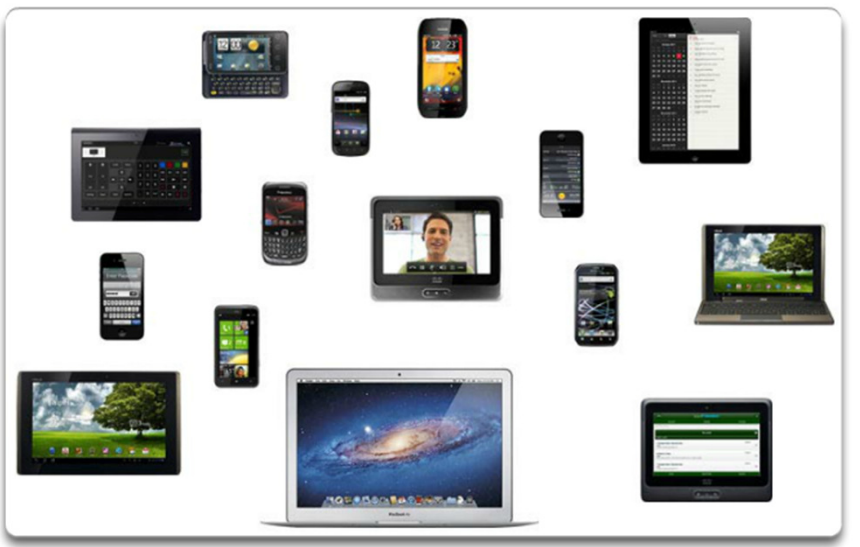

# Topic 11.2.4:<br>Device Security

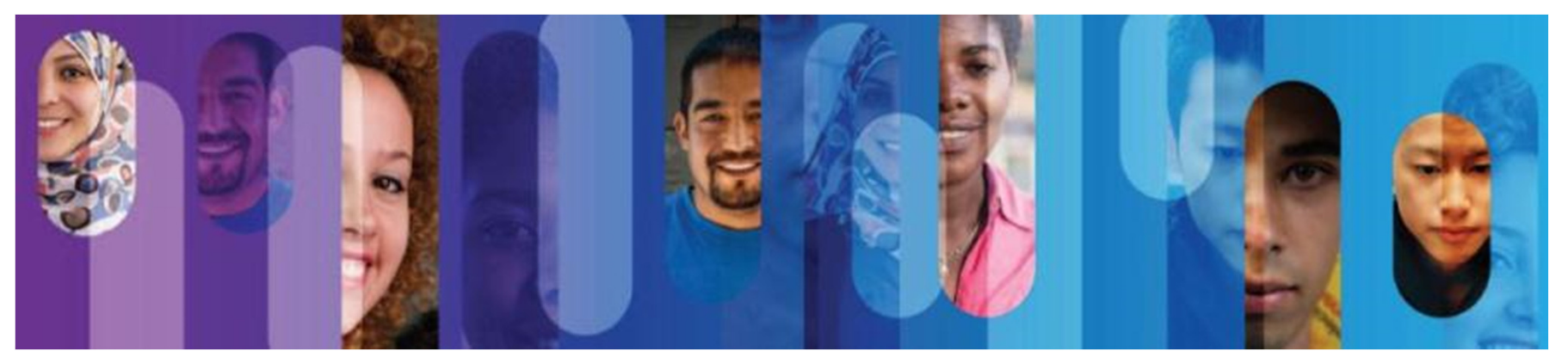

© 2013 Cisco and/or its affiliates. All rights reserved.

### **Device Security Overview**

- $\bullet$ Default settings are dangerous because they are well-known.
- •Cisco routers have the Cisco AutoSecure feature.
- $\bullet$  In addition, the following apply for most systems:
	- oChange default usernames and passwords immediately
	- o Restrict access to system resources to authorized individuals only.
	- o Turn off unnecessary services.
	- o Update any software and install any security patches prior toproduction operation.

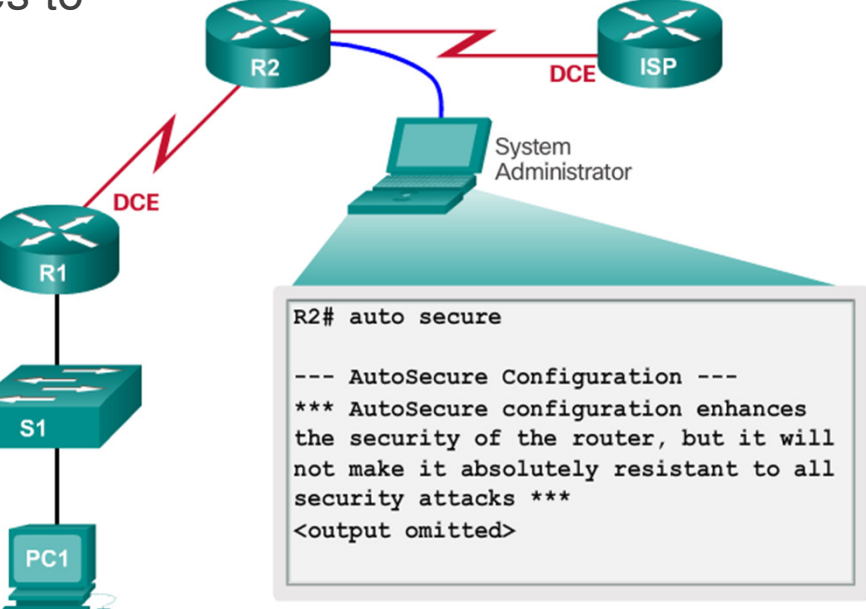

### **Passwords**

- • Use strong passwords. A strong password has/is:
	- $\circ$  At least 8 characters, preferably 10 or more
	- $\circ$  A mix of uppercase and lowercase letters, numbers, symbols, and spaces.
	- o No repetition, no common dictionary words, no letter or number sequences, no usernames, relative, or pet names, and no other easily identifiable pieces of information
	- o Misspelled words
	- o Changed often
- Cisco routers support the use of a phrase made of many words,which is called a passphrase.

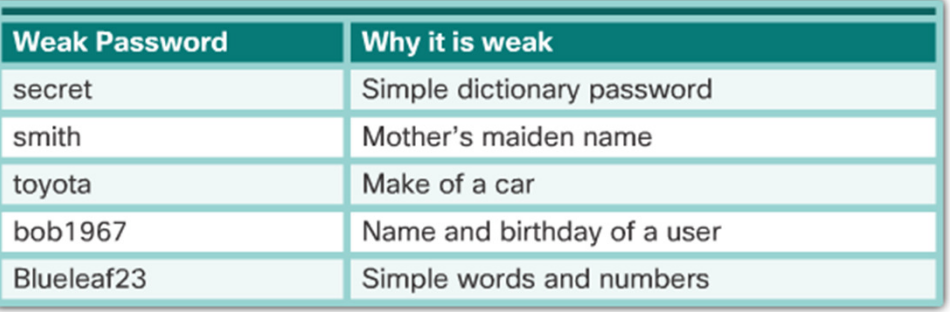

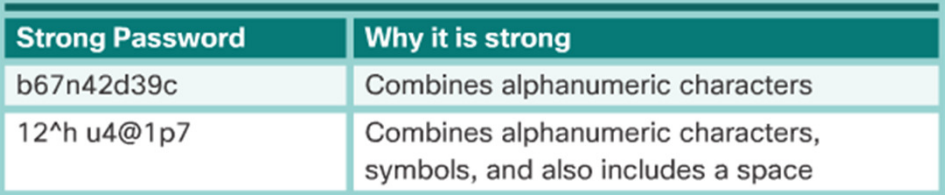

### **Basic Security Practices**

- $\bullet$ Strong passwords are only as useful as they are secret.
- $\bullet$ • The **service password-encryption** command encrypts the passwords in the configuration.
- The **security passwords min-length** command ensures all configured passwords have a minimum specified length.
- • Blocking several consecutive login attempts helps minimize password brute-force attacks.
- • **login block-for 120 attempts 3 within 60** will block login attempts for 120 seconds if there are threefailed login attempts within 60seconds.
- •**Exec Timeout automatically** disconnect idle users on a line

```
Router (config) #service password-encryption
Router (config) #security password min-length 8
Router (config) #login block-for 120 attempts 3 within 60
Router (config) #line vty 0 4
Router (config-vty) #exec-timeout 10
Router (config-vty) #end
Router#show running-config
-more-line vtv 0 4
 password 7 03095A0F034F38435B49150A1819
 exec-timeout 10
 login
```
## **Enable SSH**

- •Telnet is not secure.
- •It is highly recommended to use SSH for remote shell protocol.
- • To configure a Cisco device to support SSH takes four steps:
	- o **Step 1.** Ensure that the router has a unique hostname and a IP domainname.
	- o**Step 2.** Generate the SSH keys.
	- o**Step 3.** Create a local username.
	- $\Omega$  **Step 4.** Enable **vty inbound SSH**sessions.
- The router can now be remotelyaccessed only by using SSH.

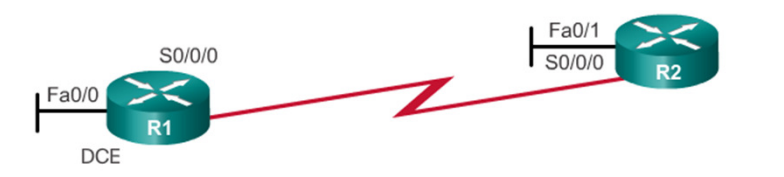

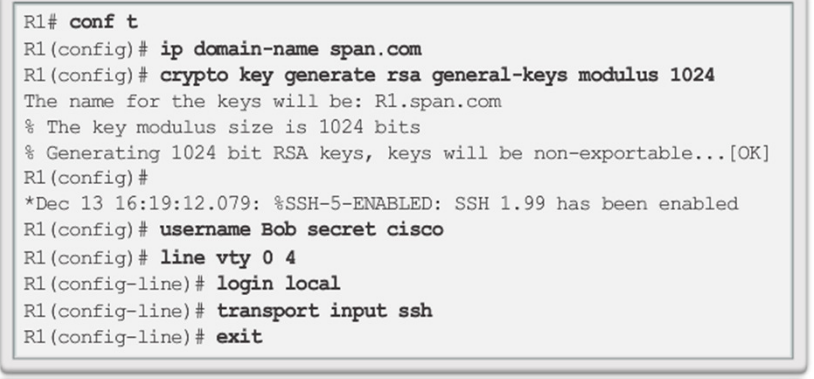

Step 1: Configure the IP domain name. Step 2: Generate one-way secret keys. Step 3: Verify or create a local database entry. Step 4: Enable VTY inbound SSH sessions

# Topic 11.2.5:<br>Backup and Restore Configuration Files

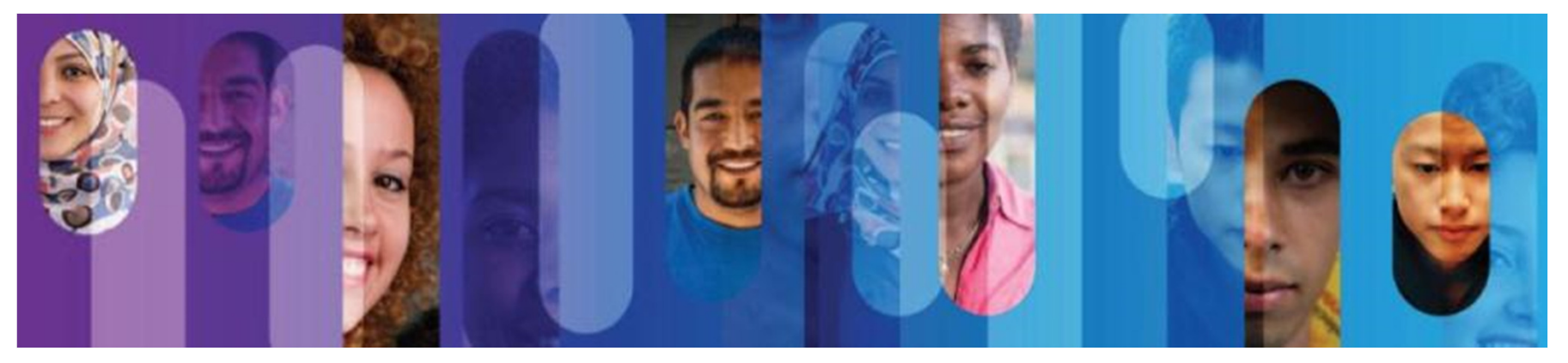

© 2013 Cisco and/or its affiliates. All rights reserved.

## **Router File Systems**

- • The Cisco IOS File System (IFS) allows for filesystem read and write operations.
- • Use the **show file systems** command lists all of the available file systems
- • This course focuses on **tftp**, **flash**, and **nvram** file systems. The bootable IOS image is located inflash.
- $\bullet$  The Flash File System
	- $\circ$  Commonly the largest file system in a Cisco router. o
	- $\Omega$ Commonly stores the IOS image.
	- o Use the **dir** command to list the contents of the flash or any other file system.
- • The NVRAM File System
	- $\circ$  Commonly used to store the configuration files. o
	- oIt is not common for a IOS to have a large NVRAM.

#### File Systems

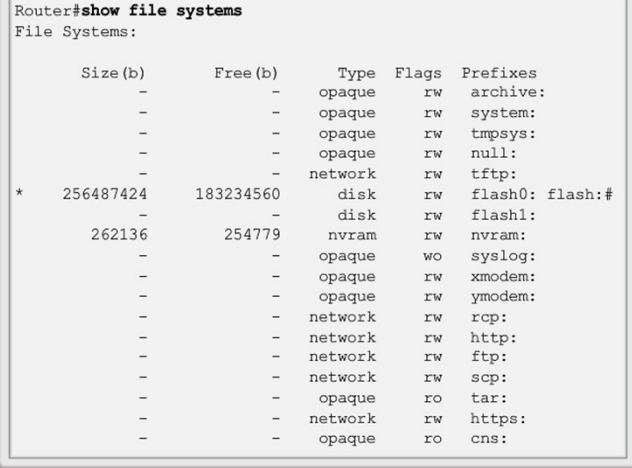

#### Flash

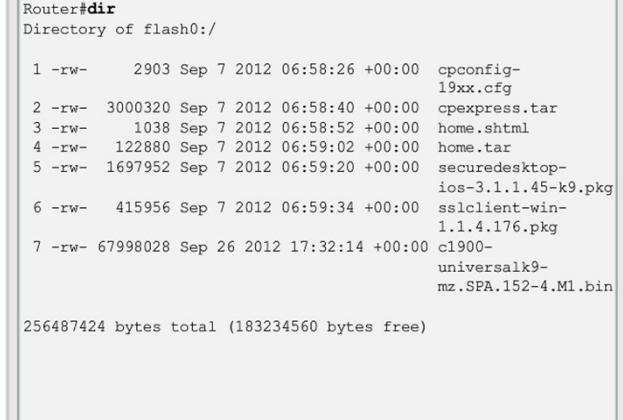

## **Switch File Systems**

Cisco 2960 Switch

- Is similar to the router's file system.
- • The Cisco 2960 switch flash file system supports configuration files, copy, and archive (upload and download) software images.
- Same command as on the router toview the file systems:**show file systems**

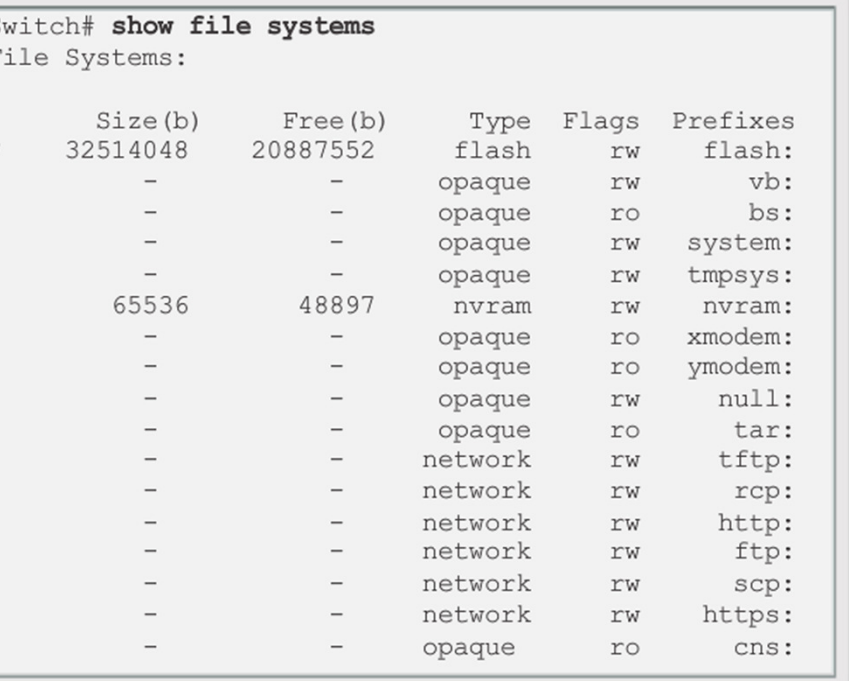

## **Backing up and Restoring using Text Files**

#### **Backing up the Configuration**

- • Configuration files can be saved/archived to a text file.
- For Tera Term the steps are:

**Step 1**. On the File menu, click **Log**.

**Step 2**. Choose the location to save the file. Tera Term will begin capturing text.

**Step 3**. Any text displayed in the terminal window will be directed to the chosen file.

**Step 4**. When the capture is complete, select **Close** in the Tera Term: Log window.

**Step 5**. View the file to verify that it was not corrupted.

#### **Restoring the Configuration**

- • A configuration can be copied from a file to a device.
- • IOS executes any text pasted into a terminal window as a command.
- • The device must be set at the global configuration mode.
- •For Tera Term, the steps are:

**Step 1**. On the File menu, click **Send** file.

**Step 2**. Locate the file to be copied into the device and click **Open**.

**Step 3**. Tera Term will paste the file into the device. The text in the file will be applied as commands in the CLI and become the running configuration on the device.

## **Backing up and Restoring TFTP**

#### **Backup running configuration**

**Step 1**. Enter the **copy runningconfig tftp** command.

**Step 2**. Enter the IP address of the host where the configuration file will be stored.

**Step 3**. Enter the name to assign to the configuration file.

**Step 4**. Press Enter to confirm each choice.

#### **Restore running configuration**

**Step 1.** Enter the **copy tftp runningconfig** command.

**Step 2**. Enter the IP address of the host where the configuration file is stored.

**Step 3**. Enter the name to assign to the configuration file.

**Step 4**. Press Enter to confirm each choice.

```
Router# copy running-config tftp
Remote host []? 131.108.2.155
Name of configuration file to write[tokyo-config]?tokyo.2
Write file tokyo.2 to 131.108.2.155? [confirm]
Writing tokyo.2 !!!!!! [OK]
```
## **Using USB Ports on a Cisco Router**

Cisco 1941 Router USB Port

- $\bullet$ Certain models of Cisco routers support USB flash drives.
- • The USB flash feature provides an optional secondary storage capability and an additional boot device.
- $\bullet$ It can hold images, configurations, and other files.
- USB flash can hold multiple copies of the Cisco IOS and multiple routerconfigurations.
- Use the **dir** command to view the contents of the USB flash drive,as shown in the figure.

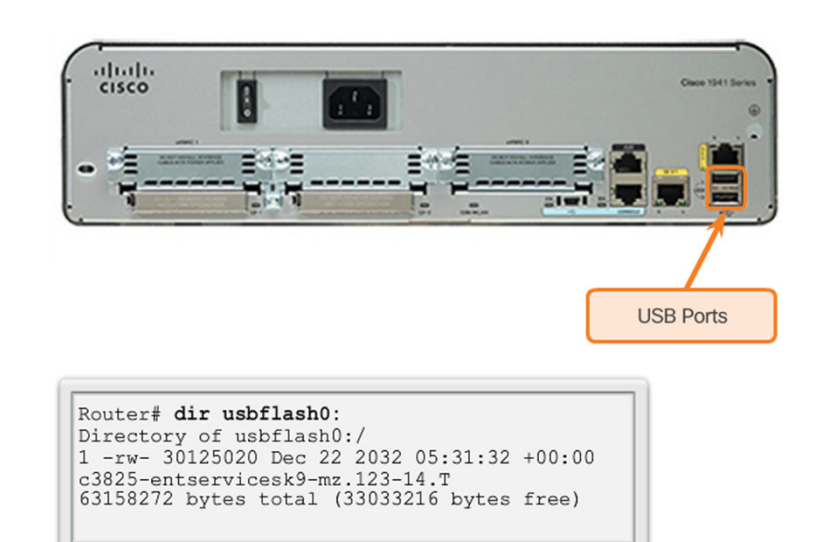

## **Backup and Restoring using USB**

### **Backup Configurations with a USB Flash Drive**

- Confirm the drive is present with **show file systems.**
- Use the **copy run usbflash0:**/ command to copy the configuration file to the USBflash drive.
- The IOS will prompt for the filename.
- • Use the **dir** command to see the file on the USB drive.

#### **Restore Configurations with a USBFlash Drive**

• Assuming the file name is **R1-Config**, use the command **copy usbflash0:/R1-Config** running-config to restore a running configuration.

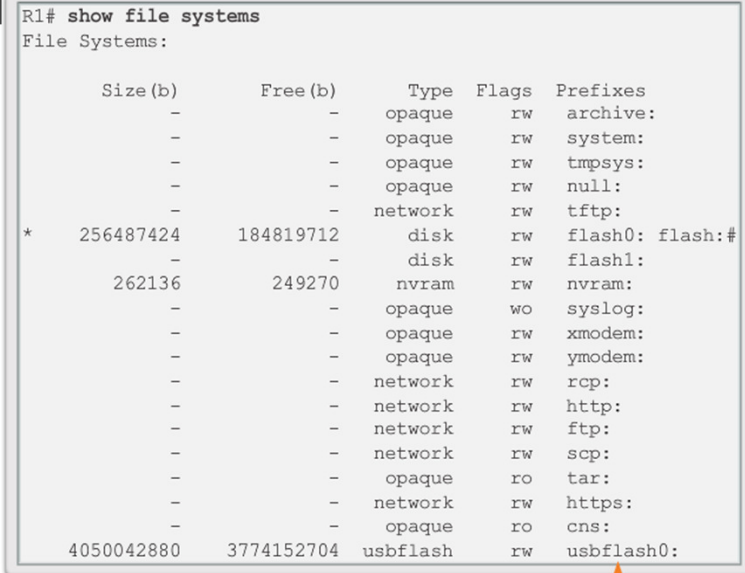

Shows the USB port and name: "usbflash0:

# Section 11.3: **Basic Network Performance**

Upon completion of this section, you should be able to:

- Use the output of the ping command to establish relative network performance.
- Use the output of the tracert command to establish relative network performance.
- Use show commands to verify the configuration and status of network devices.
- Use host and IOS commands to acquire information about network devices.

# Topic 11.3.1:<br>The ping Command

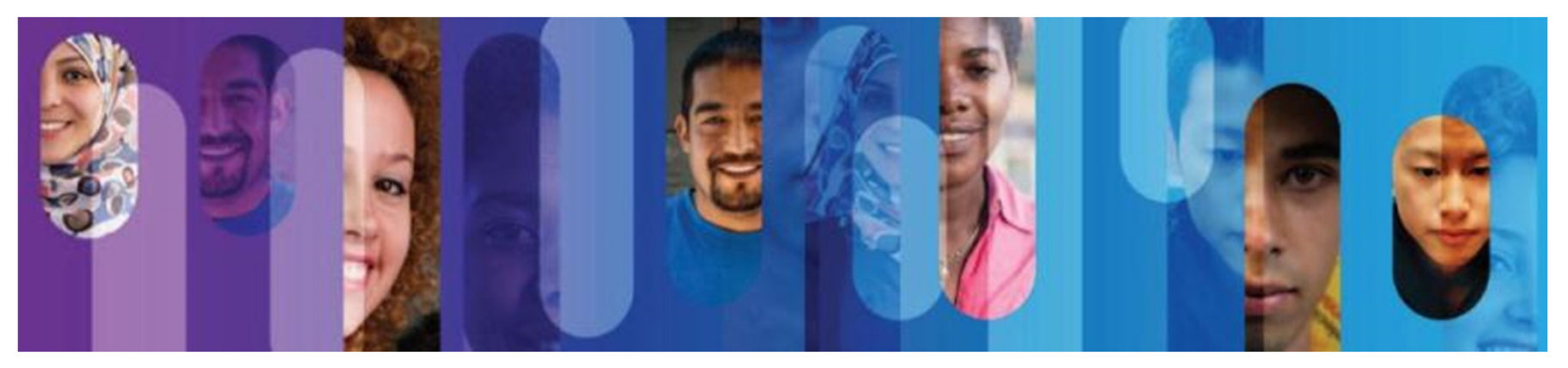

© 2013 Cisco and/or its affiliates. All rights reserved.

## **Interpreting Ping Results**

IOS Ping Indicators

- Using the **ping** command is an effective way to test connectivity.
- • Use the Internet Control Message Protocol (ICMP) to verify Layer 3 connectivity.
- $\bullet$ The **ping** command can help to identify the source of the problem.
- A ping issued from the IOS will yield one of several indications for each ICMP echo request that was sent. The most common indicators are:
	- o **!** Indicates receipt of an ICMP echo reply message.
	- o **.** Indicates time expired while waiting for an ICMP echo reply message
	- o **<sup>U</sup>** Indicates that an ICMP unreachable message was received

## Interpreting Ping Results (cont.)

IOS Ping Indicators

- • The "**.**" (period) may indicate that a connectivity problem occurred somewhere along the path. A number of reasons can result in this indicator:
	- $\circ$  A router along the path did not have a route to the destination.
	- oThe ping was blocked by device security.
	- o The ping timed out before another protocol's response was received(ARP, for instance).
- The "**U**" indicates that a router alongthe path responded with an ICMP unreachable message. The routereither did not have a route to thedestination address or the pingrequest was blocked.

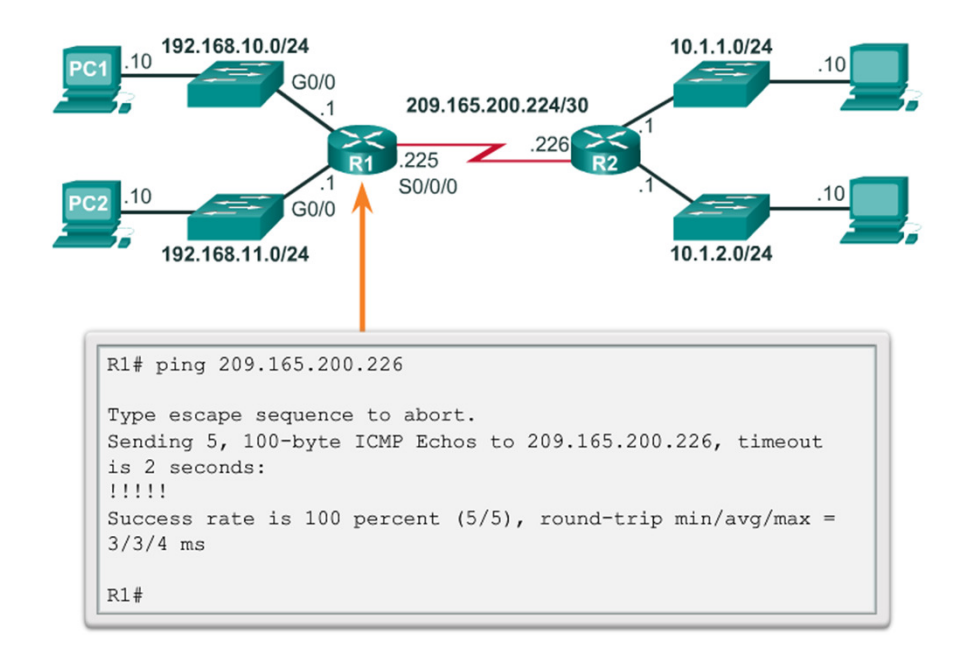

## **Extended Ping**

- •The Cisco IOS offers an "extended" mode of the ping command.
- • This mode is entered by typing **ping** in privileged EXEC mode, without a destination IP address.
- A series of prompts are thenpresented.
- Pressing Enter accepts theindicated default values.

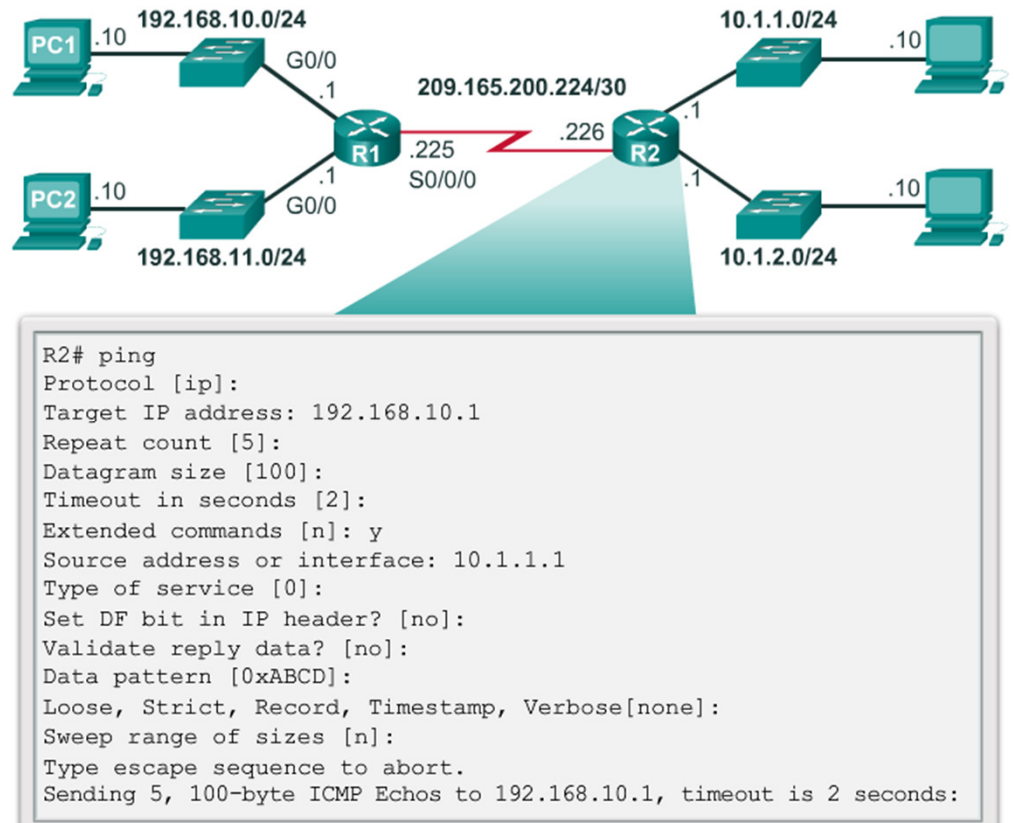

## **Network Baseline**

- •A network baseline is a very important tool.
- $\bullet$ An effective network performance baseline is built over a period of time.
- The output derived from network commands can contribute data to the network •baseline.FEB 8, 2013 08:14:43
- A baseline can be created by copying and pasting the results from an executed ping, trace, or other relevant commandsinto a text file.
- • These text files can be time stamped forlater comparison.
- $\bullet$  Among items to consider are error messages and the response times fromhost to host.
- • If there is a considerable increase in responsetimes, there may be a latency issue to address.

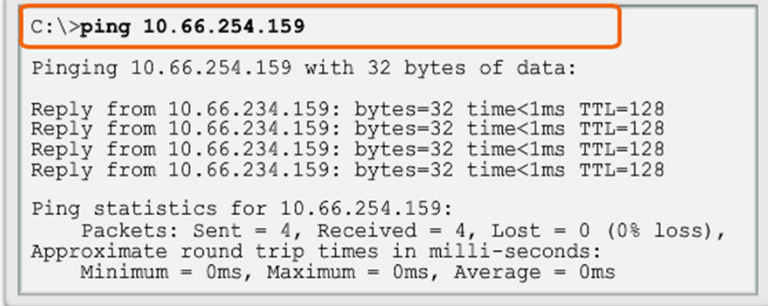

MAR 17, 2013 14:41:06

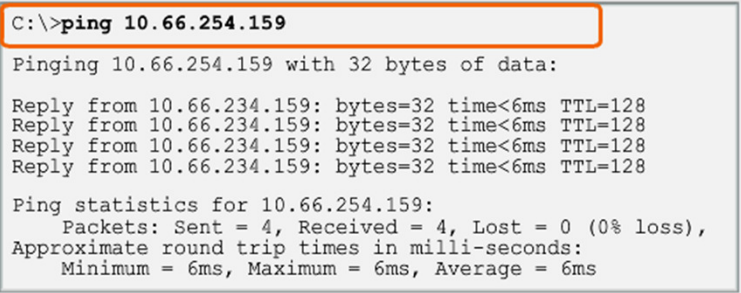

### **Topic 11.3.2:** The traceroute and tracert Command

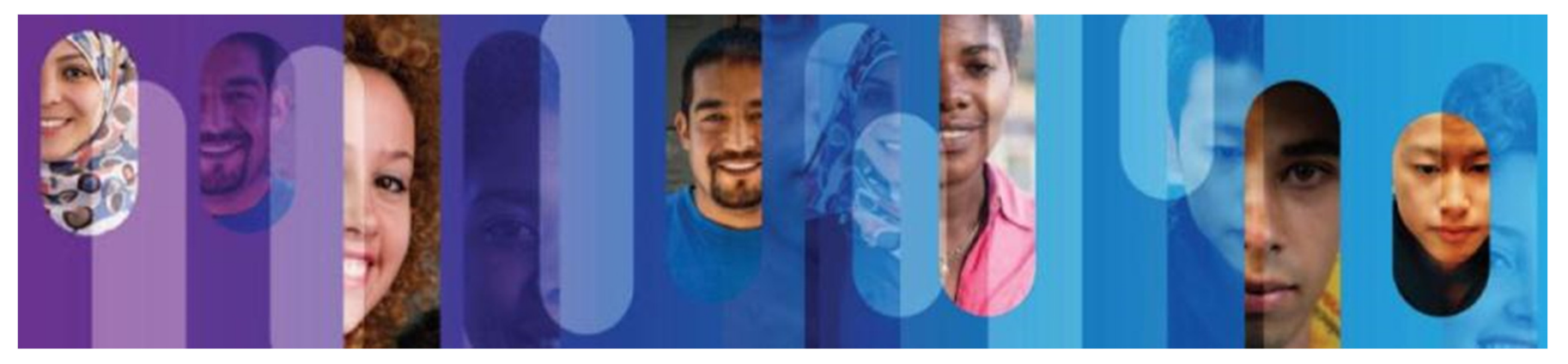

© 2013 Cisco and/or its affiliates. All rights reserved.

## **Interpreting Trace Messages**

- •A trace returns a list of hops as a packet is routed through a network.
- •The form of the command depends on the platform.
- Use **tracert** for Windows-based systems and traceroute for Cisco IOS and UNIX-based systems.

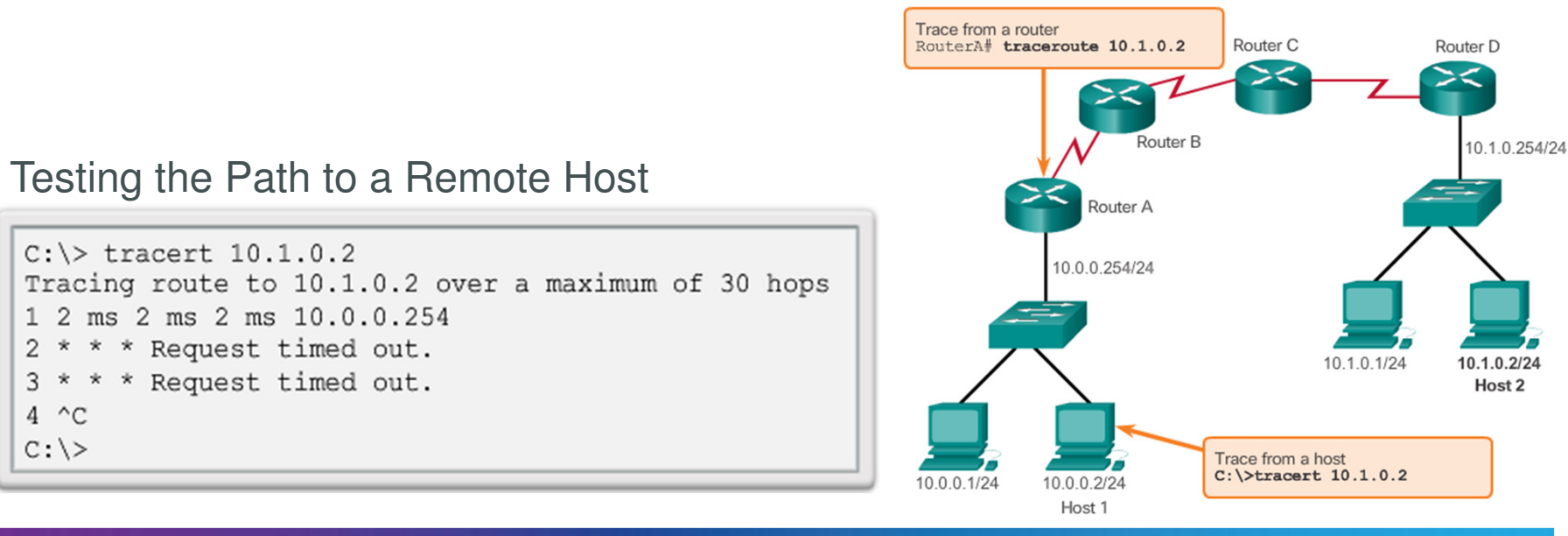

Tracing the Route from Host 1 to Host 2

# Topic 11.3.3:<br>Show Commands

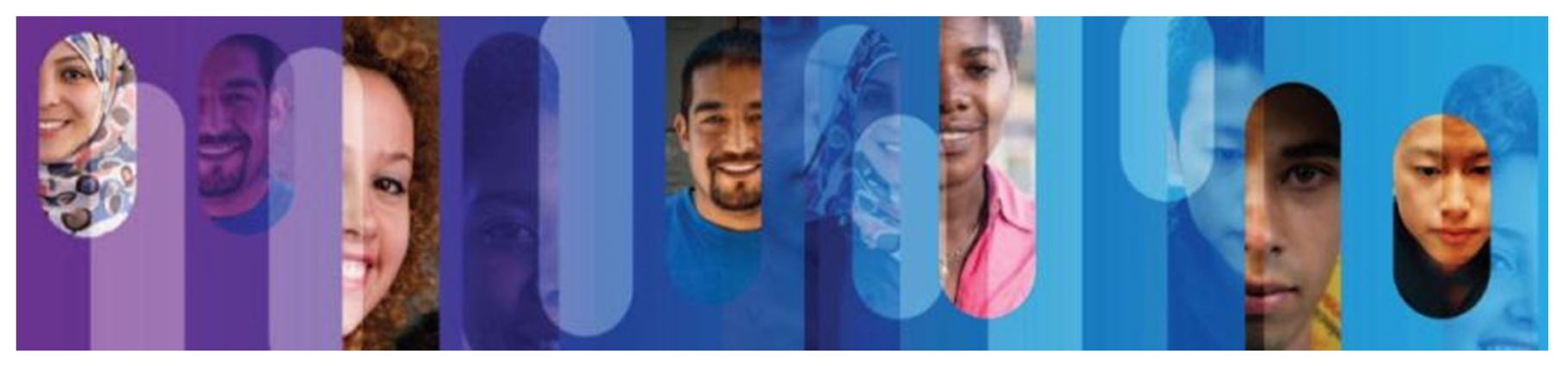

© 2013 Cisco and/or its affiliates. All rights reserved.

## **Common show Commands Revisited**

- •• The Cisco IOS CLI **show** commands are<br>nowerful traublesheet tools powerful troubleshoot tools.
- •• The **show** commands display configuration files, checking the status of device interfaces and processes, and verifying the device operational status.
- The status of nearly every process or function of the router can be displayed using a show command.
- • Some of the more popular **show** commands are:
	- o **show running-config**
	- o**show interfaces**
	- o**show arp**
	- o**show ip route**
	- o**show protocols**
	- o**show version**

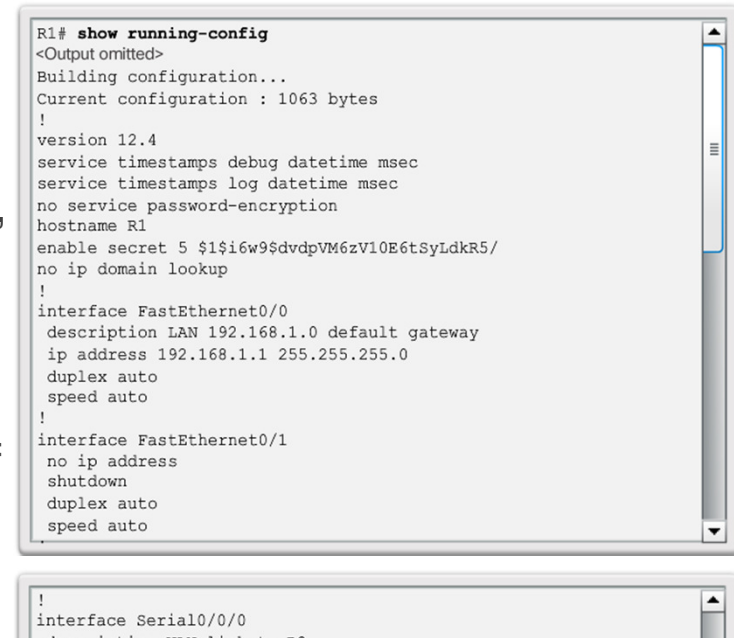

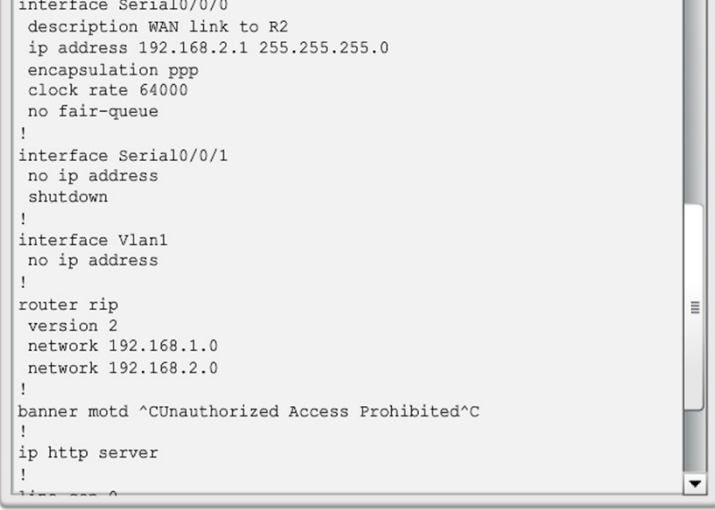

# Topic 11.3.4:<br>Host and IOS Commands

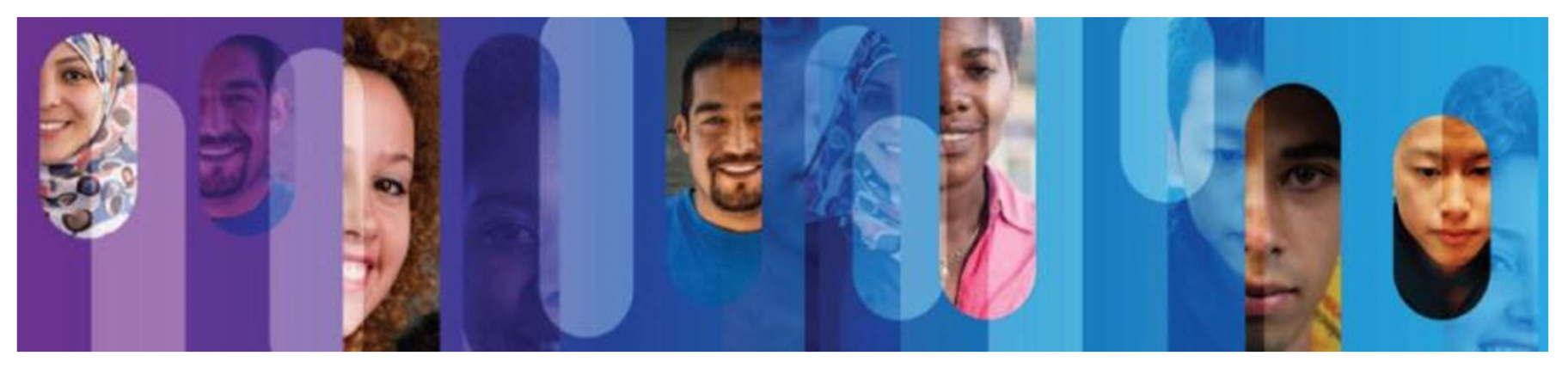

© 2013 Cisco and/or its affiliates. All rights reserved.

#### ipconfig

## The ipconfig Command

- The **ipconfig** command can be used to display IP information on a Windows-based computer.
- The **ipconfig** command displays the host and its default gateway IP addresses.
- Use the **ipconfig /all** command to view the host's IP configuration in more detail, including its MAC address.
- The **ipconfig /displaydns** command displays all of the cached DNS entries on a Windows-based computer system.

#### $C:\n\geq\n isconfia$ Windows IP Configuration Ethernet adapter Local Area Connection: Connection-specific DNS Suffix . : IP Address. . . . . . . . . . . . : 192.168.1.2 Subnet Mask . . . . . . . . . . . : 255.255.255.0 Default Gateway . . . . . . . . . : 192.168.1.254 Legend

IP address for this host computer

Local network subnet mask

Default gateway address for this host computer

#### ipconfig /all

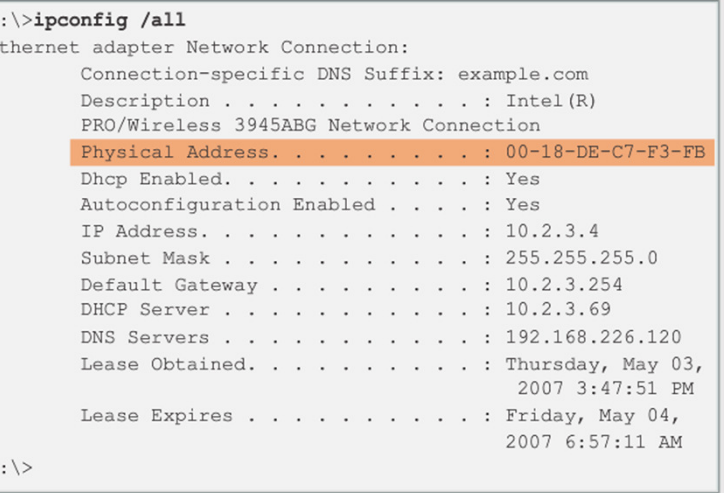

## The ipconfig Command (cont.)

#### ipconfig /displaydns

```
C:\rangle ipconfig /displaydns
Windows IP Configuration
    cisco-tags.cisco.com
    Record Name . . . . . : cisco-tags.cisco.com
    Record Type . . . . . : 1
    Time To Live . . . . : 44024
    Data Length . . . . . : 4
    Section . . . . . . . : Answer
    A (Host) Record . . . : 72.163.10.10
<output omitted>
```
## The arp Command

- The **arp –a** command lists all devices currently in the ARP cache of the host.
- It also includes the IPv4 address, physical address, and the type ofaddressing (static/dynamic), foreach device.
- The cache can be cleared byusing the **arp -d** command.

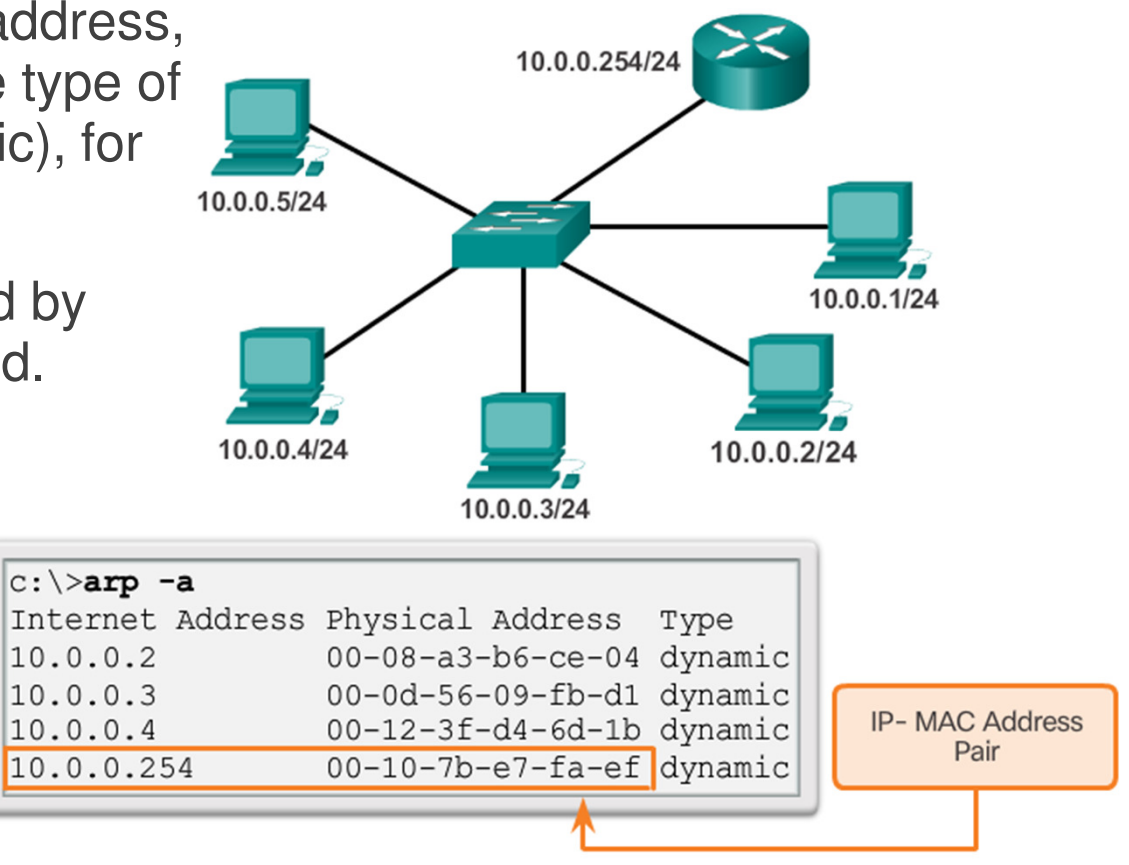

## The show cdp neighbors Command

- CDP is a Cisco-proprietary protocol that runs at the data link layer.
- • Two or more Cisco network devices can learn about each other even if Layer 3 connectivity does not exist.
- When a Cisco device boots, CDP starts by default.
- $\bullet$  CDP exchanges hardware and software device information with its directly connected CDP neighbors.
- • CDP provides:
	- o Device identifiers
	- o Address list
	- o Port identifier
	- o Capabilities list
	- o Platform

## The show cdp neighbors Command (cont.)

- The **show cdp neighbors detail** command reveals the IP address of a neighboring device.
- CDP will reveal the neighbor's IP address regardless of whether you can ping the neighbor.
- •• The **show cdp neighbors detail** command will help determine if one of the CDP neighbors has an IP configuration error.
- CDP can be a security risk.
- To disable CDP globally, use the global configuration command **no cdprun**.
- To disable CDP on an interface, use the interface command **no cdpenable**.

## The show ip interface brief Command

- The **show ip interface brief** command displays a summary of the key information for all the network interfaces on a router.
- The **show ip interface brief** command can also be used to verify the

status of the switchinterfaces.

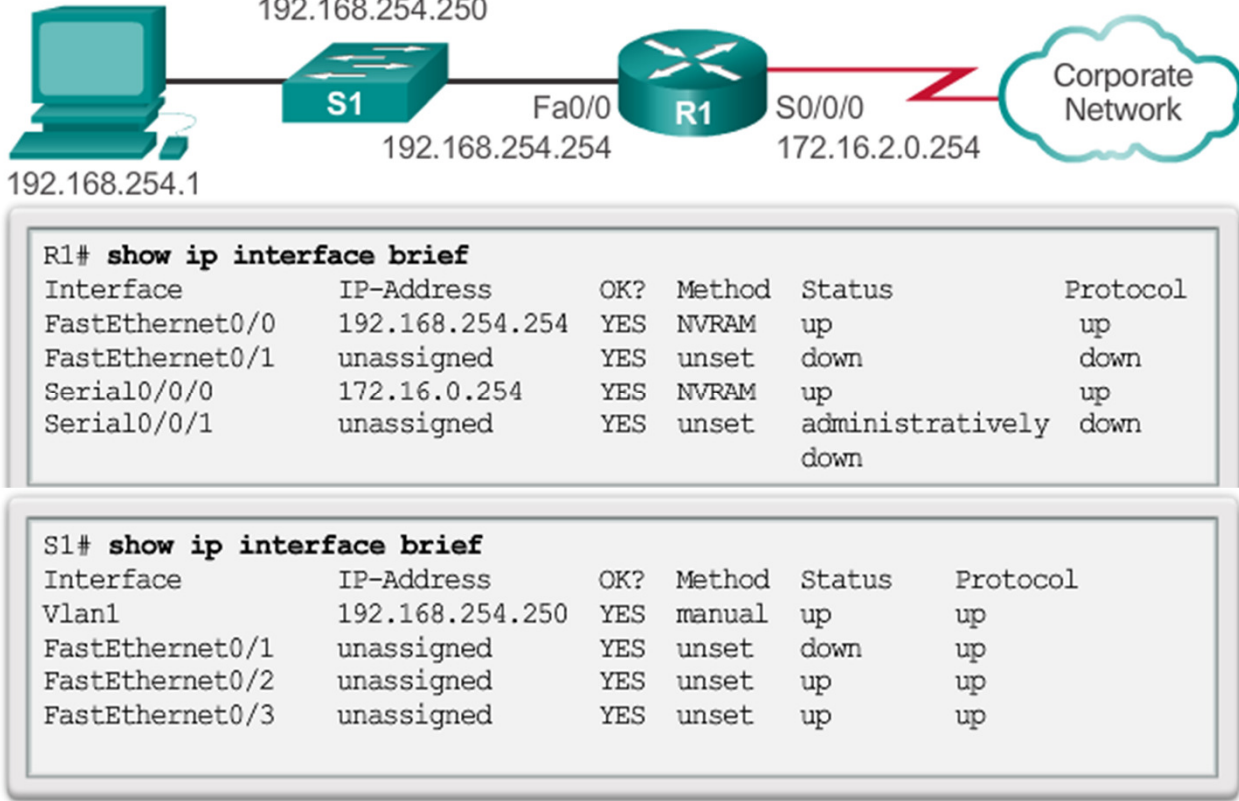

# Section 11.4: **Summary**

Chapter Objectives:

- Explain how a small network can scale into a larger network.
- Configure switches and routers with device hardening features to enhance security.
- Use common show commands and utilities to establish a relative performance baseline for the network.
- Explain how a small network of directly connected segments is created, configured, and verifies.

# Thank you.

 $\frac{1}{2}$ **Cisco Networking Academy** Mind Wide Open